# K5/VSSP32  $K5/VSSP32$

 $2015 \qquad 12 \qquad 22$ 

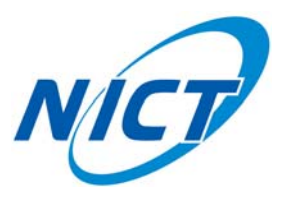

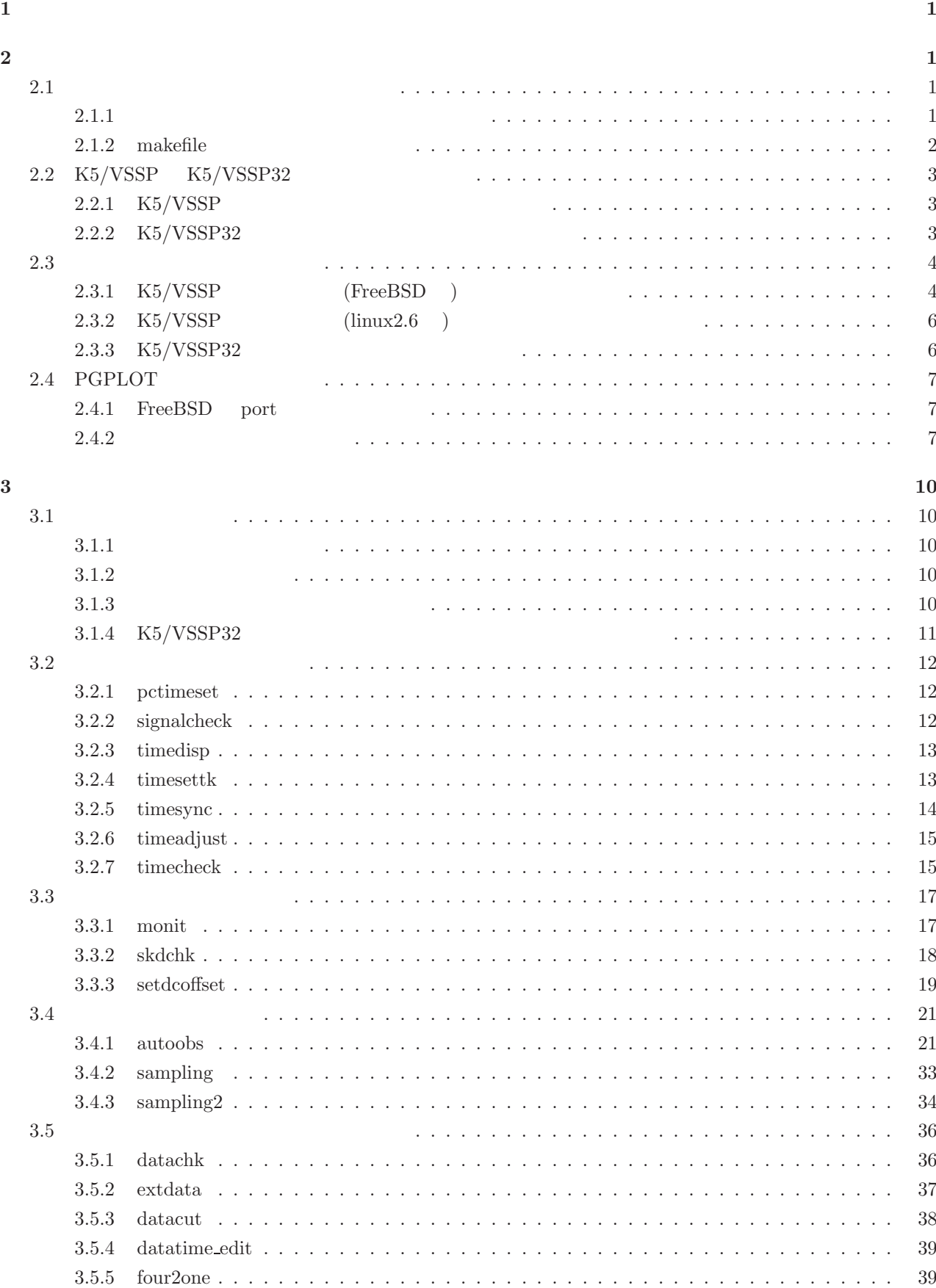

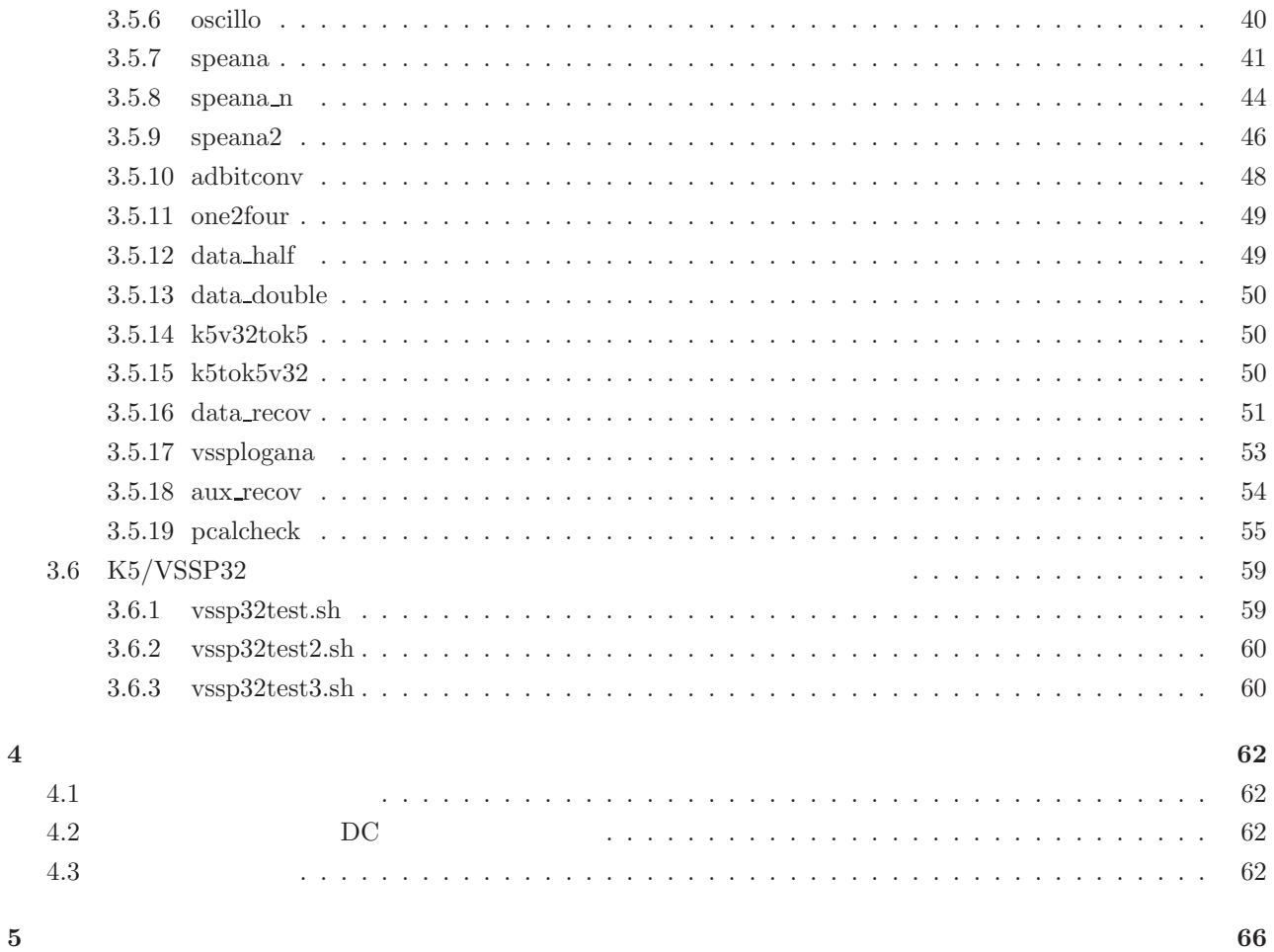

## **1** 動作確認環境

 $K5/VSSP$   $K5/VSSP32$ 

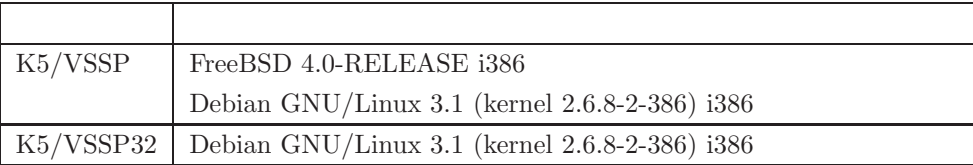

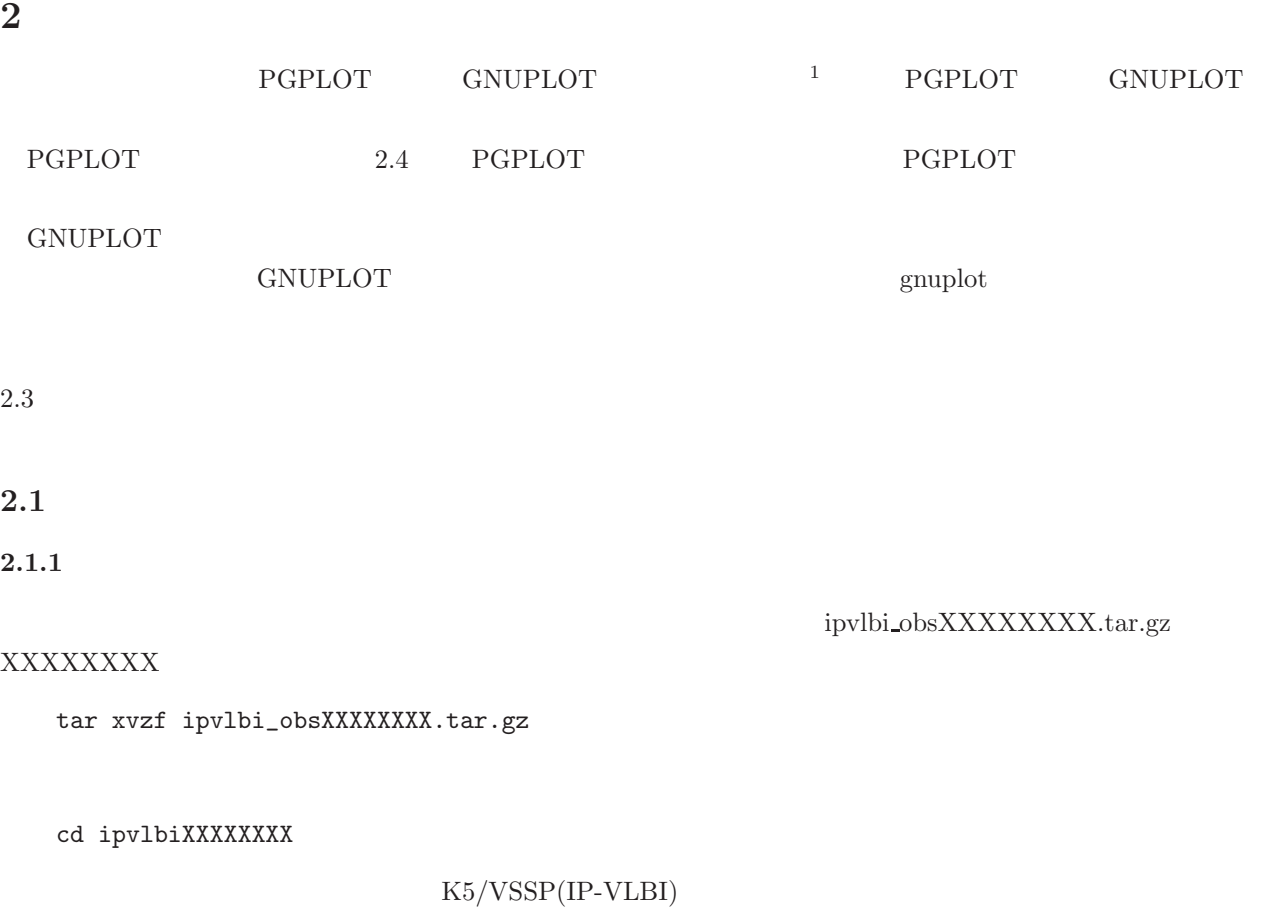

install\_obs.sh

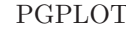

OT GNUPLOT

install\_obs.sh G=GNUPLOT

## K5/VSSP32

install\_obs\_vssp32.sh

#### PGPLOT GNUPLOT

install\_obs\_vssp32.sh G=GNUPLOT

FreeBSD

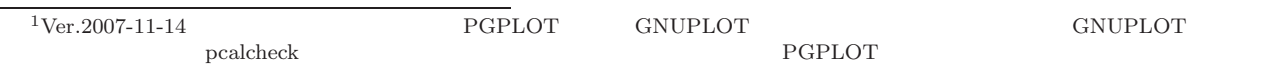

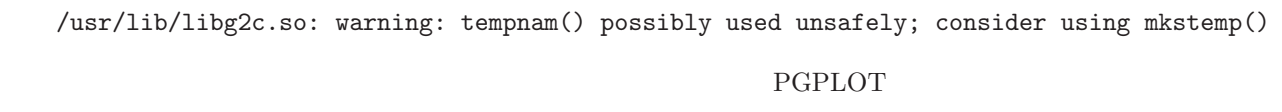

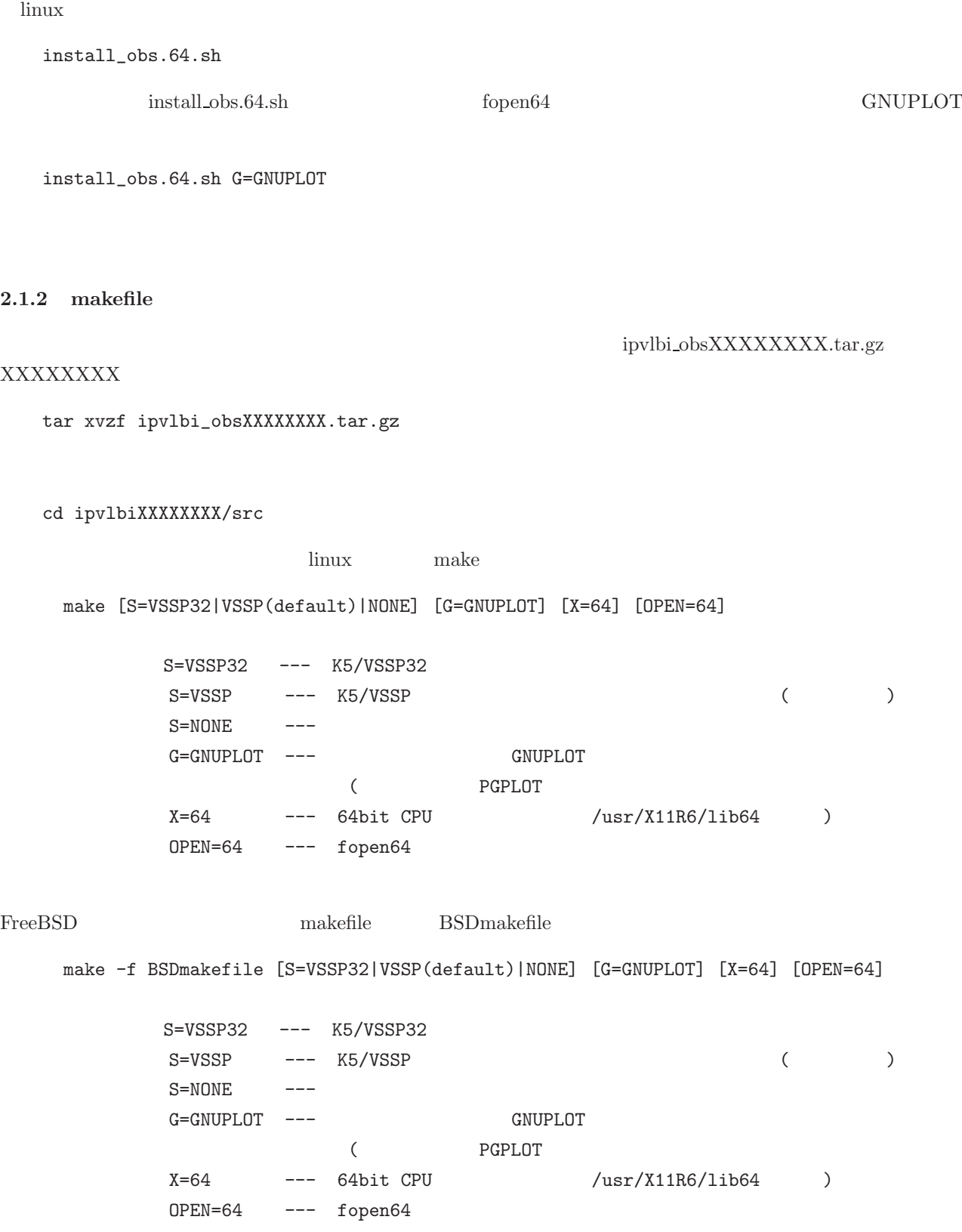

## 2.2 K5/VSSP K5/VSSP32

 $K5/VSSP32$   $K5/VSSP32$ 

K5/VSSP K5/VSSP32

#### 2.2.1 K5/VSSP

- (1)  $(K5/VSSP$   $\qquad \qquad$  linux2.6
- $(2)$  cd ipvlbiXXXXXXXXX/src
- (3) make install -f makefile.vssp $32$  K5/VSSP32
- (4) (3) の作業の結果として ipvlbiXXXXXXXX/bin32 以下に K5/VSSP32 用の観測ソフト(実行プログラム)
- (5) ipvlbiXXXXXXXXX/src  $\qquad$  make clean (6) make install  $K5/VSSP$  IP-VLBI
- (7) (6)  $ipvlbiXXXXXXX$  (bin  $K5/VSSP$  (VSSP  $(VSSP)$  ${\rm VSSP32}\qquad \qquad {\rm i} {\rm pvlbi} {\rm XXXXXXXXXXXXX} /{\rm bin\_vssp}$ K5/VSSP

#### 2.2.2 K5/VSSP32

 $(2.2.1)$   $K5/VSSP$   $K5/VSSP32$ 

- (1)  $(K5/VSSP$   $\qquad \qquad \text{linux2.6}$  $(2)$  cd ipvlbiXXXXXXXXX/src  $(3)$  make install  $K5/VSSP$ (4) (3) の作業の結果として ipvlbiXXXXXXXX/bin vssp 以下に K5/VSSP 用の観測ソフト(実行プログラム)
- $(5)$  ipvlbiXXXXXXXXX/src make clean (6) make install -f makefile.vssp32  $K5/VSSP32$
- $(7)$  (6)  $ipv\text{lbiXXXXXX/bin}$  K5/VSSP32 (VSSP) (VSSP)  $\rm VSSP32 \hspace{1.5cm} i\rho vlbiXXXXXX/XXXXXX) bini32$ K5/VSSP32
- $(2.2.1$   $2.2.2)$  ipvlbiXXXXXXXXX/bin  $(VSSP 32$  ipvlbiXXXXXXXX/bin\_vssp K5/VSSP ipvlbiXXXXXXXXXX/bin32

 $K5/VSSP32$  signalcheck  $K5/VSSP32$ 

#### ipvlbiXXXXXXXX/bin32/signalcheck

K5/VSSP

ipvlbiXXXXXXXX/bin\_vssp/signalcheck

## ${\rm ipvlbiXXXXXXXX}$

#### **2.3** Products 2.3

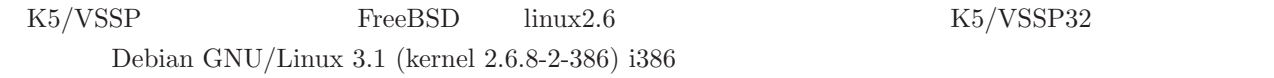

http://www2.nict.go.jp/w/w114/stsi/K5/VSSP/install\_obs.html

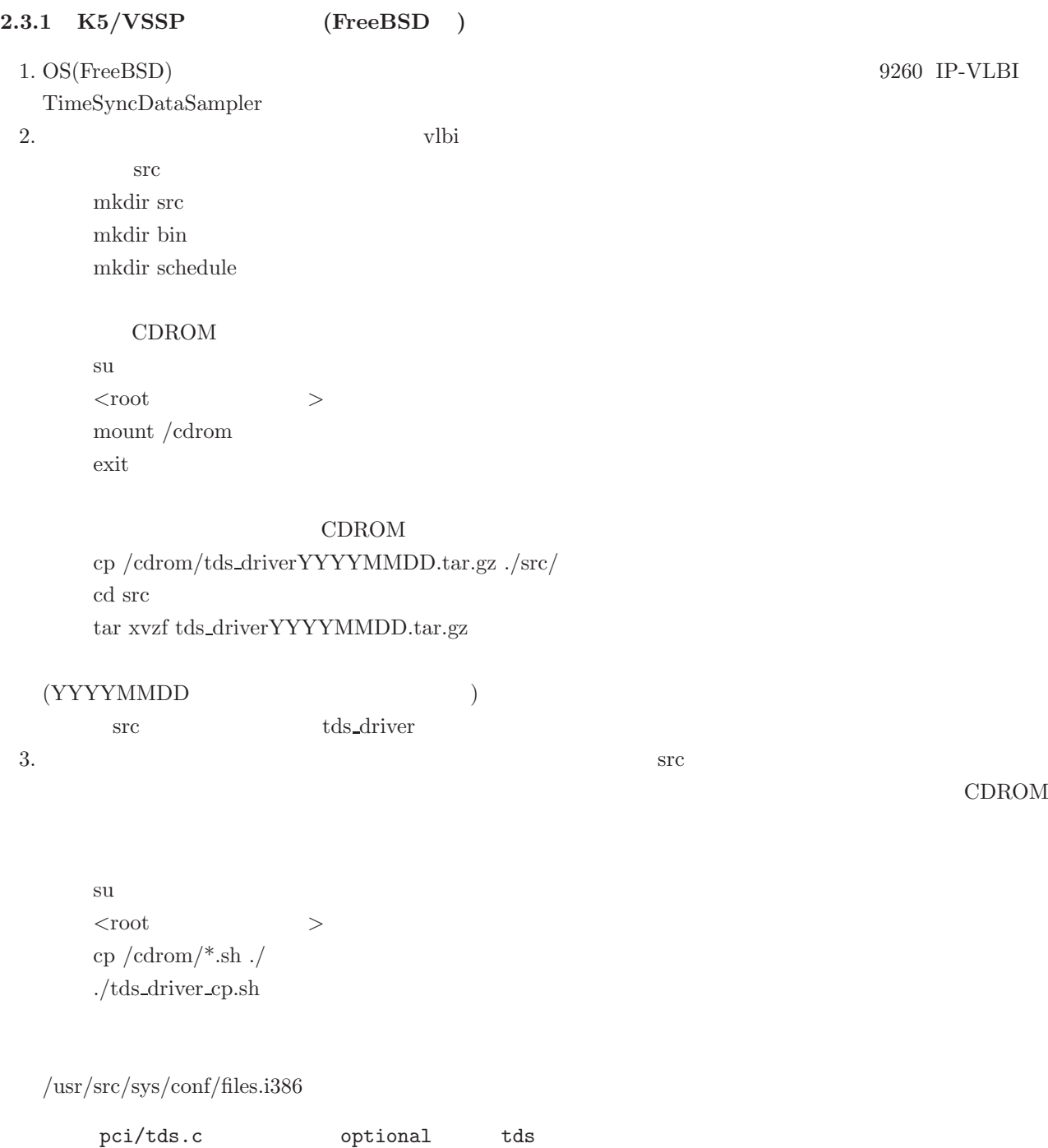

2.  $5$ 

 $/\text{usr}/\text{src}/\text{sys}/\text{conf}/\text{major}$ 222 tds Time Sync Data Sampler (Nitsuki)  $/\text{usr}/\text{src}/\text{sys}/\text{i}386/\text{conf}/\text{VLBI}$ device tds # Time Sync Data Sampler (Nitsuki) vi za začelo za začelo za začelo za začelo za začelo za začelo za začelo začelo začelo začelo začelo začelo za vi /usr/src/sys/conf/files.i386 [PageDown] [End]  $[a]$  $[Enter]$ pci/tds.c optional tds  $[Esc]$ :wq [Enter] vi /usr/src/sys/conf/majors  $[PageDown] \qquad \qquad 222 \qquad \qquad [End]$  $[a]$  $[Enter]$ 222 tds Time Sync Data Sampler (Nitsuki)  $[Esc]$ :wq [Enter] vi /usr/src/sys/i386/conf/VLBI [PageDown] [End]  $[a]$  $[Enter]$ device tds \# Time Sync Data Sampler (Nitsuki)  $[Esc]$ :wq [Enter] 4. Kernel ./tds driver mk.sh  $5.$ shutdown -r now  $/\text{dev}/\text{tds0}$ K5/VSSP 1. OS(FreeBSD) vlbi  $\operatorname{src}$  cd src  $\operatorname{cd}$  $\mathbf{su}$  j  $\mathbf{u}$  $2.$   $./tds\_lib\_mk.sh$ 

## **2.3.2** K5/VSSP (linux2.6) K5/VSSP Debian GNU/Linux 3.1 kernel 2.6

1. 動作環境

```
Debian GNU/Linux 3.1 (kernel 2.6
```
2.

 $(a)$  kernel source  $a$ <sup>t</sup>

Linux kernel headers 2.6 on 386

 $#$  apt-get install kernel-headers-2.6-386

Linux kernel image for version 2.6 on 386

 $#$  apt-get install kernel-image-2.6-386

 $(b)$ 

```
(tds_l)linux 26.tgz)
```
% tar xvzf tds linux 26.tgz

% cd ./tds/driver  $\#$  make install  $\hspace{0.5cm} <\hspace{-0.5cm}-$ # make load <—  $\#$  cd ../libtds  $#$  make install  $\lt$ —  $\#$  mknod /dev/tds0 c 222 0  $\lt$ —

#### 2.3.3 K5/VSSP32

K5/VSSP32 Debian GNU/Linux 3.1 kernel 2.6

1.  $\blacksquare$ 

```
(a) vlbi-usb-linux.tar.gz vlbi-usb-linux
  # tar xvfz vlbi-usb-linux.tar.gz
  # cd vlbi-usb-linux/
(b) モジュールを構築、インストールする。この時ライブラリも同時にビルド、インストールされます。
  # make
  # make install
(c)# cd /dev
  # mknod -m 666 utds0 c 180 222
```
/dev/utds0 Linux udevd

 $(d)$ 

```
# insmod /lib/modules/2.6.8-2-386/kernel/drivers/usb/misc/utds.ko
```
make install

```
tds.ko /lib/modules/2.6.8-2-386/kernel/drivers/usb/misc/utds.ko
tdsio.h /usr/include/sys/tdsio.h
tdssdh.h /usr/include/sys/tdssdh.h
libtds.so /usr/local/lib/libtds.so
```
caltech and the calendary calendary called  $(1-\lambda)^2$ 

#### 2.4 PGPLOT

#### **2.4.1 FreeBSD** port

cd /usr/ports/graphics/pgplot make install

#### 2.4.2

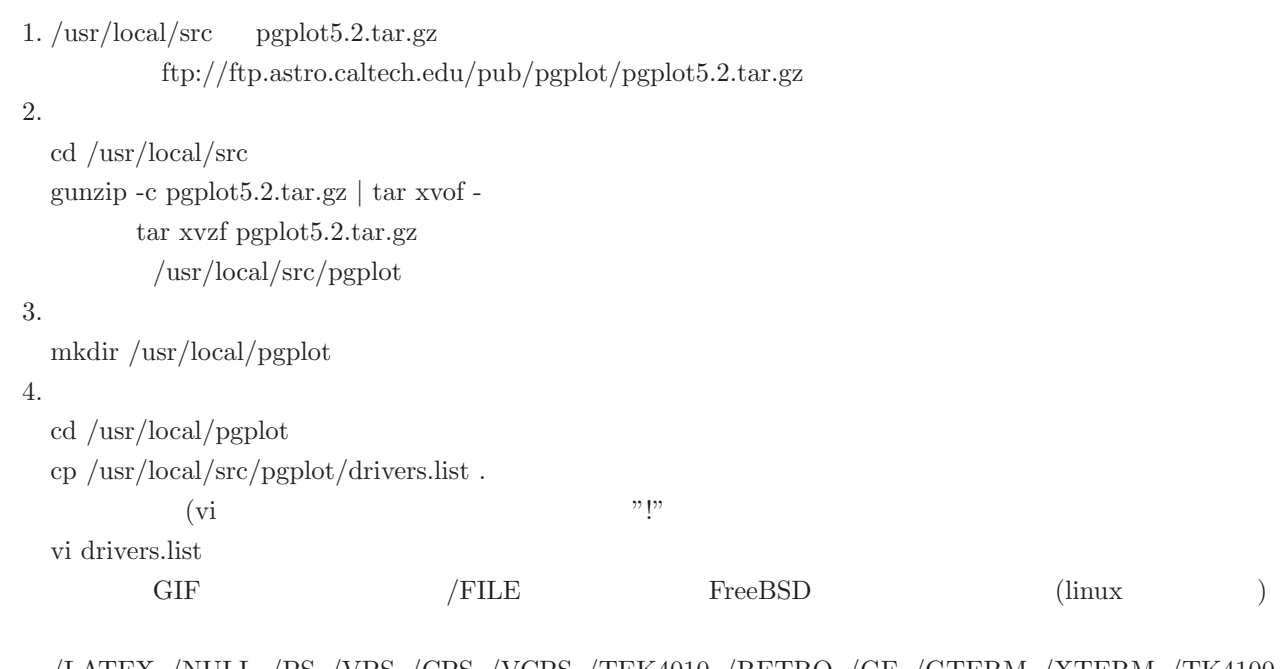

/LATEX /NULL /PS /VPS /CPS /VCPS /TEK4010 /RETRO /GF /GTERM /XTERM /TK4100 /VT125 /XWINDOW /XSERVE

 $5.$  makefile

cd /usr/local/pgplot  $\rm FreeBSD$ /usr/local/src/pgplot/makemake /usr/local/src/pgplot freebsd linux /usr/local/src/pgplot/makemake /usr/local/src/pgplot linux g77 gcc  $6.$  makefile

vi makefile  $#$  Routine lists

7. make make

> make cpg make clean

linux

pgdemo2 DEMOS= pgdemo1

cp libcpgplot.a /usr/lib cp libpgplot.a /usr/lib cp cpgplot.h /usr/include

cp libpgplot.so /usr/lib  $9.$ 

```
linux \qquad \qquad makefile
 FreeBSD makefile make demo2
                                          pgxwin_server
 vi demo2
 DEMOS= pgdemo1 pgdemo2 .......
 cpgdemo grexec.f libcpgplot.a pgdemo1 pgxwin server cpgplot.h grfont.dat libpgplot.a pgplot.doc rgb.txt
 drivers.list grpckg1.inc makefile pgplot.inc
 linux libpgplot.so
8.csh setenv PGPLOT_DIR /usr/local/pgplot/
 sh PGPLOT_DIR="/usr/local/pgplot/"; export PGPLOT_DIR
     export PGPLOT_DIR=/usr/local/pgplot/
```

```
/XWINDOW /XSERVE
\begin{tabular}{ll} csh & setenv \; DISPLAY \; IP & \hspace*{1.5cm} \textbf{:0.0} \end{tabular}sh export DISPLAY=IP : 0.0pgdemo1 FORTRAN
cpgdemo C
```

```
Tera Term
Setup −> Terminal Auto switch
```
10. C  $\qquad \qquad$  test.c  $\qquad \qquad$ 

f77 -o test test.c -lcpgplot -lpgplot -L/usr/X11R6/lib -lX11 -lm PGPLOT FORTRAN FORTARN FORTARN  $\rm cc$  -o test  $....$   $\rm~$   $\rm~$  undefined reference

to 'xxxxx'

cc -O2 -c -I. test.c f77 -o test test.o -lcpgplot -lpgplot -L/usr/X11R6/lib -lX11 -lm

## **3** 観測およびユーティリティソフトウェア

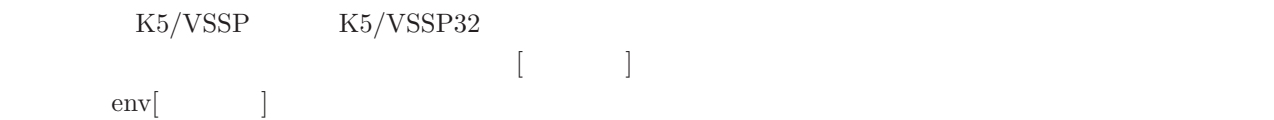

## **3.1**

 $K5/VSSP$   $K5/VSSP32$ 

## $3.1.1$

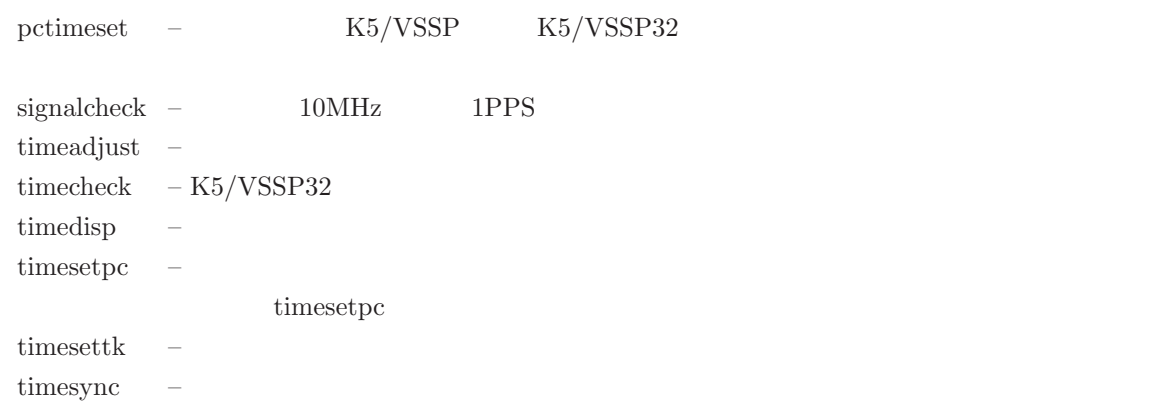

## $3.1.2$

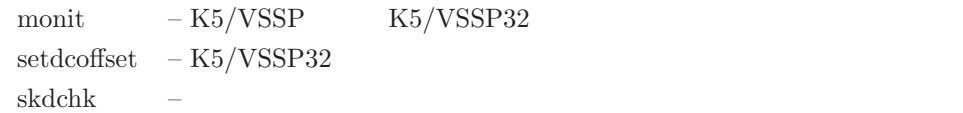

## $3.1.3$

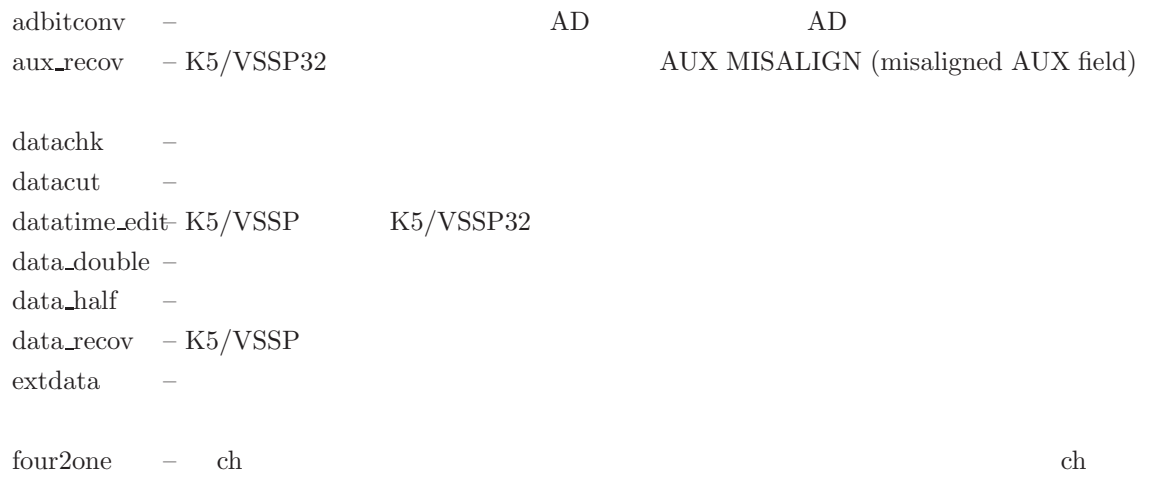

k5tok5v32 – K5/VSSP  $K5/VSSP32$ 

k5v32tok5 – K5/VSSP32  $K5/VSSP$ one2four – 1ch text to 1ch モードでんしゃ oscillo  $-K5/VSSP$   $VSSP32$  $(2015-12-22)$  $pealcheck - K5/VSSP$   $VSSP32$   $PCAL$   $(2007-VSSP32)$  $10-25$  ) speana –  $speana2$  – (and  $speana2$ )  $speana_n$  –  $(2015-12-22)$   $)$ vssplogana – datachk  $\hfill$  sampling autoobs

#### 3.1.4 K5/VSSP32

 $vssp32test.sh - K5/VSSP32$  $vssp32test2.sh$  – K5/VSSP32  $vssp32test3.sh - K5/VSSP32$ 

## $3.2$

## **3.2.1 pctimeset**

 $% \left\vert \cdot \right\rangle$ pctimeset

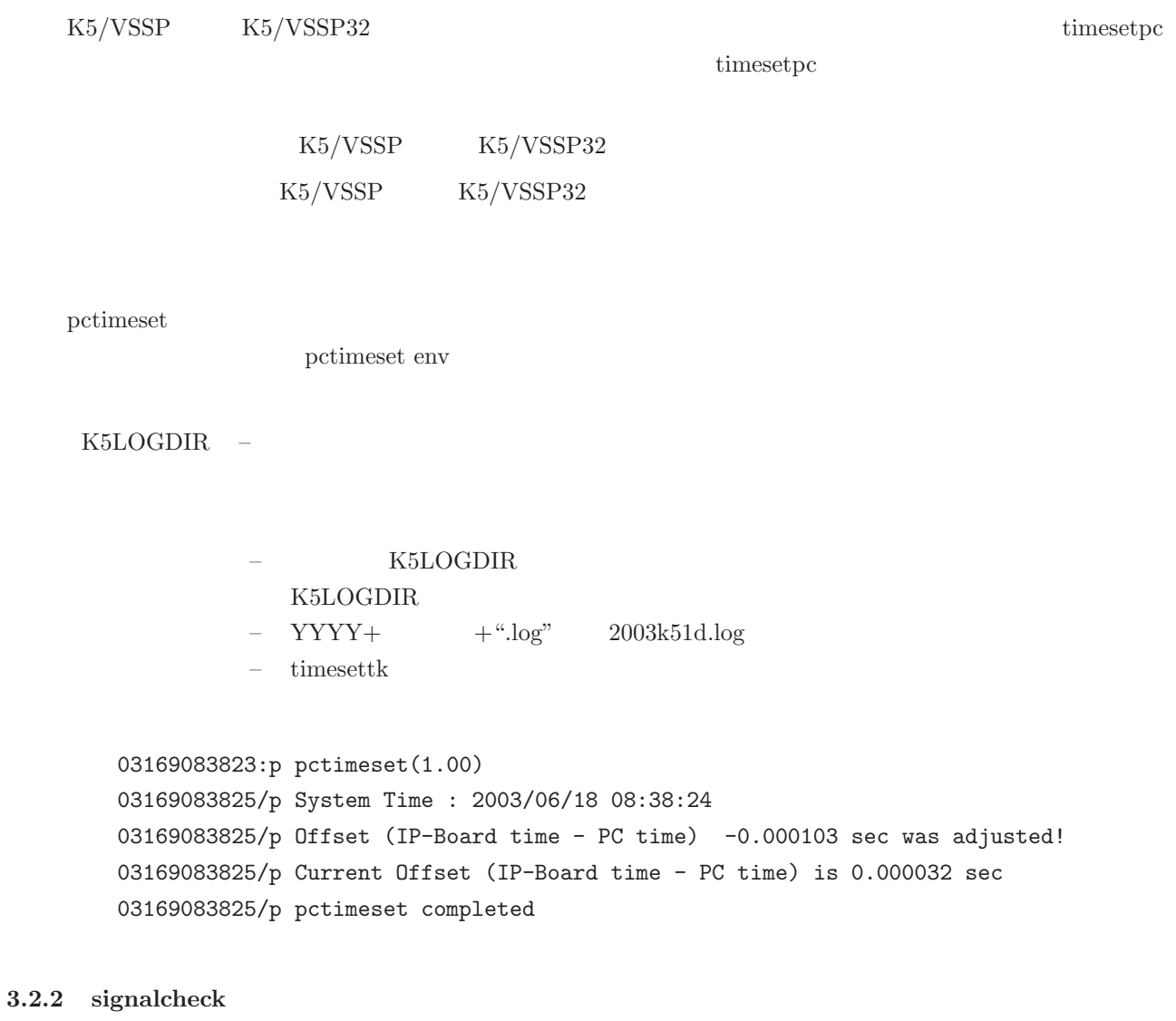

signalcheck

K5/VSSP  $K5/VSSP32$  10MHz 1PPS

signalcheck

K5 k56a>./signalcheck signalcheck (Ver. 2007-08-23) K5/VSSP32 (IP-VLBI) board Reference and 1PPS signal checking.. Reference (10MHz) signal is OK! PLL locked! 1PPS signal is OK! VSSP32 FPGA Version = 0.00

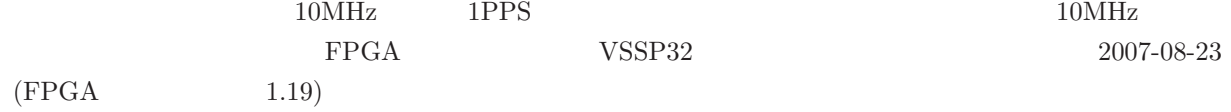

#### **3.2.3 timedisp**

timedisp

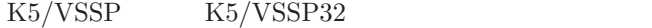

timedisp [period]

 $\text{period}$  –  $(\sec)$ 

#### **3.2.4 timesettk**

timesettk

 $K5/VSSP$   $K5/VSSP32$ 

timesettk year month day hour min sec

 $year$  – month – day – hour – min – sec – timesettk env

K5LOGDIR –

timesettk 2001 9 20 15 10 15

 $K5/VSSP$ K5/VSSP32

> $\rm K5LOGDIR$ K5LOGDIR  $-$  YYYY+  $+$ ".log"  $2003k51d.log$  $-$  YYDDDHHMMSSXY  $YY$  :  $DDD$  : HH : MM : SS : X :  $: ; /, " , ?, #, (space)$  ${\bf Y}$  :  $(space)$  –  $'p' - PC$

03168000313:p timesettk(1.10) 2003 6 17 23 58 30

#### **3.2.5 timesync**

timesync

 $K5/VSSP$   $K5/VSSP32$  PPS

timesync [period]

period – (sec)

timesync env

K5LOGDIR –

- $K5LOGDIR$
- K5LOGDIR
- $YYYY+ + ".log" \t 2003k51d.log$
- $-$  timesettk  $\,$

 $3.$ 

03168000240:p timesync(1.10)

#### **3.2.6 timeadjust**

timesadjust

K5/VSSP $K5/VSSP$ 

timeadjust nsec [SYNC—sync]  $\Gamma$  nsec  $\Gamma$  –  $\Gamma$  , and the following the following function  $\Gamma$  ${\rm SYNC}\quad {\rm sync}\quad -\quad {\rm 1PPS}$ 

K5LOGDIR –

timeadjust 1

timeadjust -1

1PPS

timeadjust env

timeadjust 2 SYNC

#### **3.2.7 timecheck**

timecheck

K5/VSSP32

timecheck mode mode – 1:  $\blacksquare$  $2:$ ctrl C timecheck env

K5LOGDIR  $-$ 

> timecheck 1 K5/VSSP32 Sampler Board Time Display and Check Mode : single reading (ctrl C for stop) timecheck: time icrease abnormaly oldsec=  $10495$  newsec=  $10751$  <==

timecheck: time icrease abnormaly oldsec= 10751 newsec= 10496 2007/079 02:07:10

### **3.3** 観測準備ソフトの使い方

**3.3.1 monit**

monit

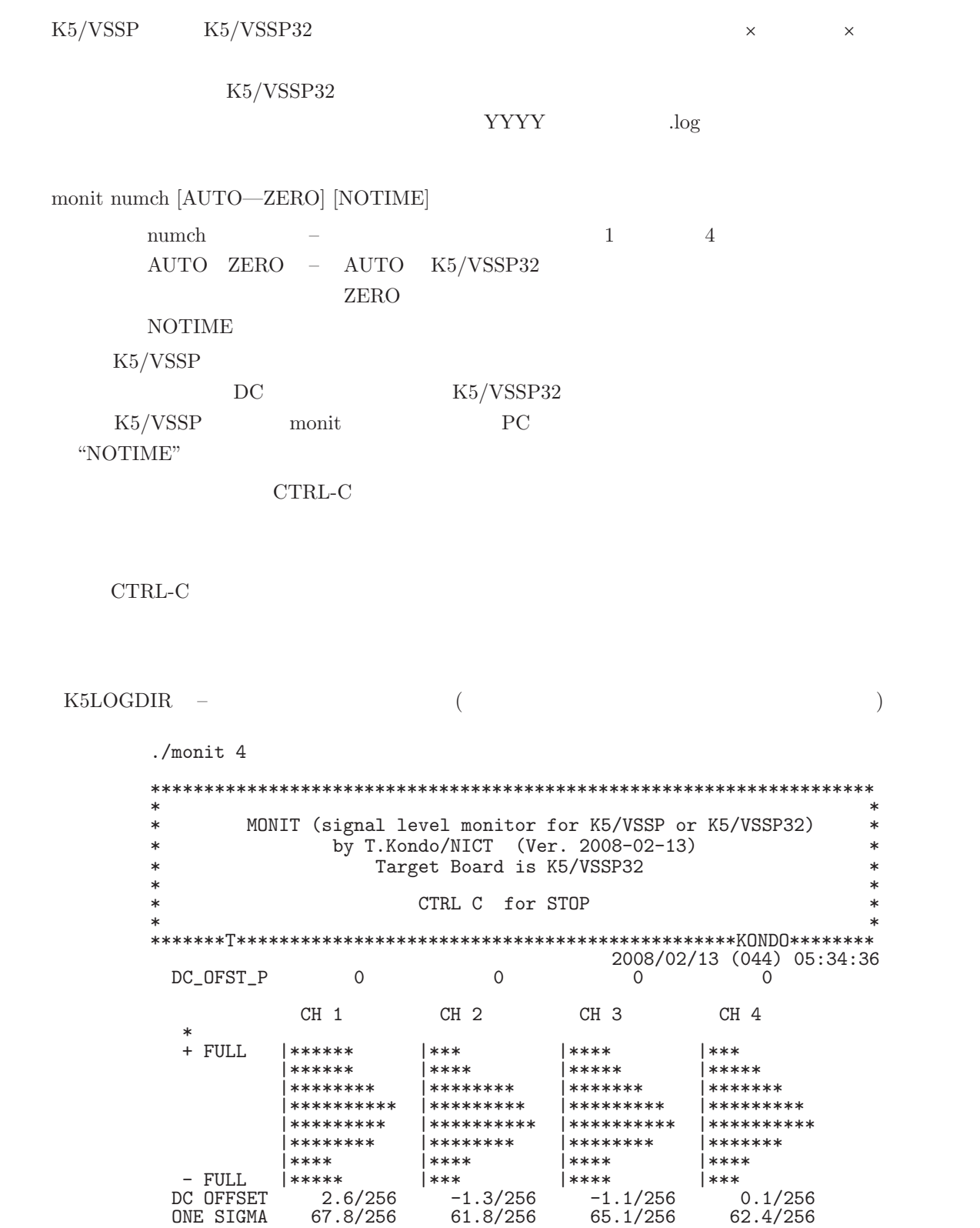

 $\begin{array}{lll}\n\text{(ONE SIGMA)} & -127.5 & +127.5 \\
\end{array}$ 

**3.3.2 skdchk**

skdchk

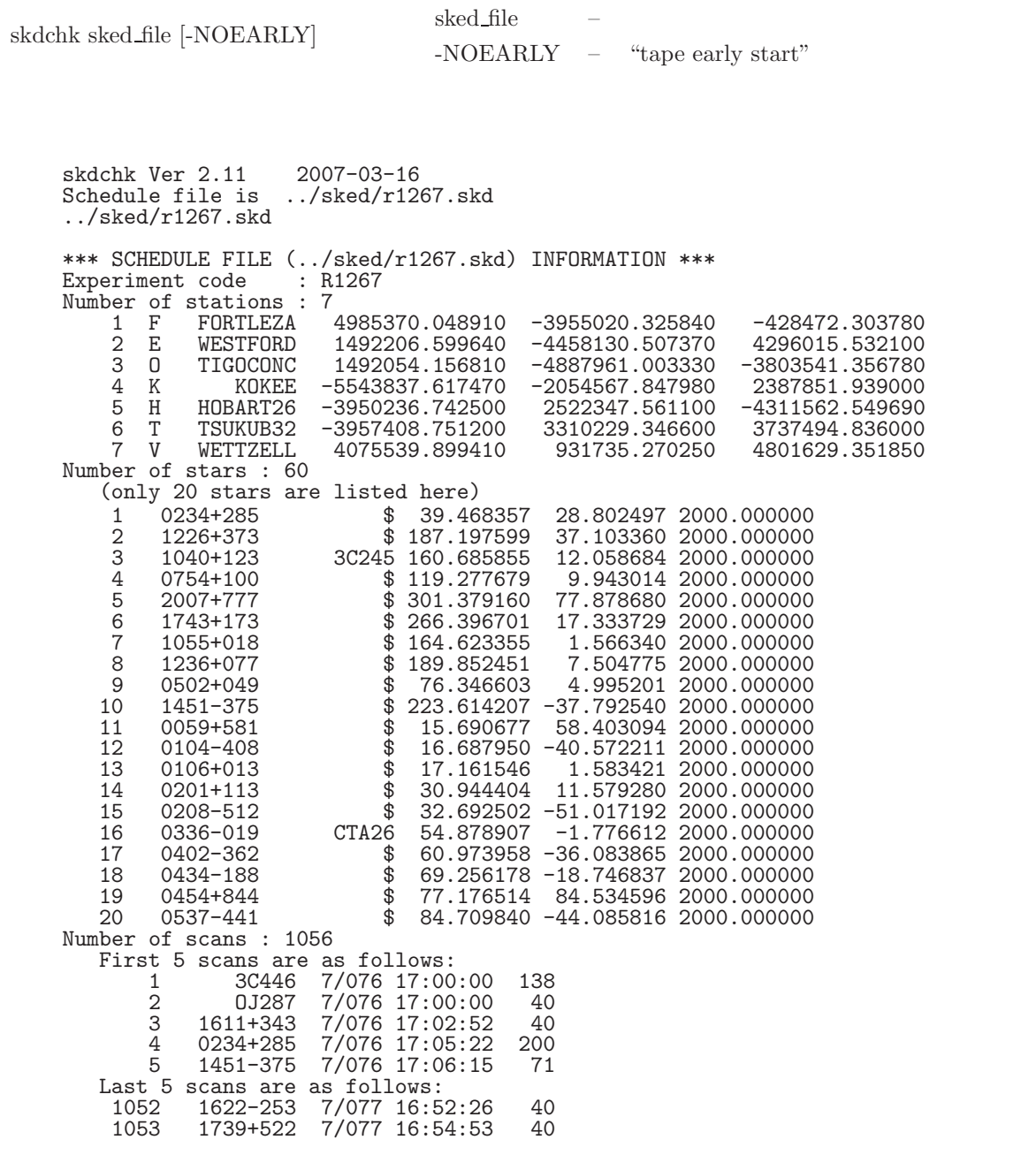

1054 CTA26 7/077 16:55:07 200 1055 1044+719 7/077 16:56:26 92 1056 1124-186 7/077 16:59:10 40 Early Start Parameter (sec) : 10 but omitted by operator! Maximum Disk requirements Total observation time (sec) = 109874 Disk requirements 32Mbps : 439.496 GBytes 64Mbps : 878.992 GBytes 128Mbps : 1757.984 GBytes 256Mbps : 3515.968 GBytes

## Disk Requirements by Station (GBytes) ============================================================================== FORTLEZA WESTFORD TIGOCONC KOKEE HOBART26 TSUKUB32 WETTZELL ------------------------------------------------------------------------------ sec 40749 45734 43656 38295 26183 33668 36458

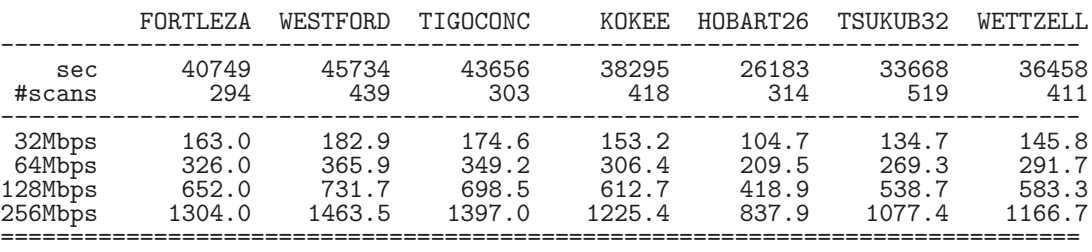

#### **3.3.3 setdcoffset**

setdcoffset

K5/VSSP32

 $K5/VSSP$  STAT

setdcoffset dc1 dc2 dc3 dc4 [logfile]

setdcoffset TEST*|*AUTO*|*OBS*|*STAT*|*RESET [logfile]

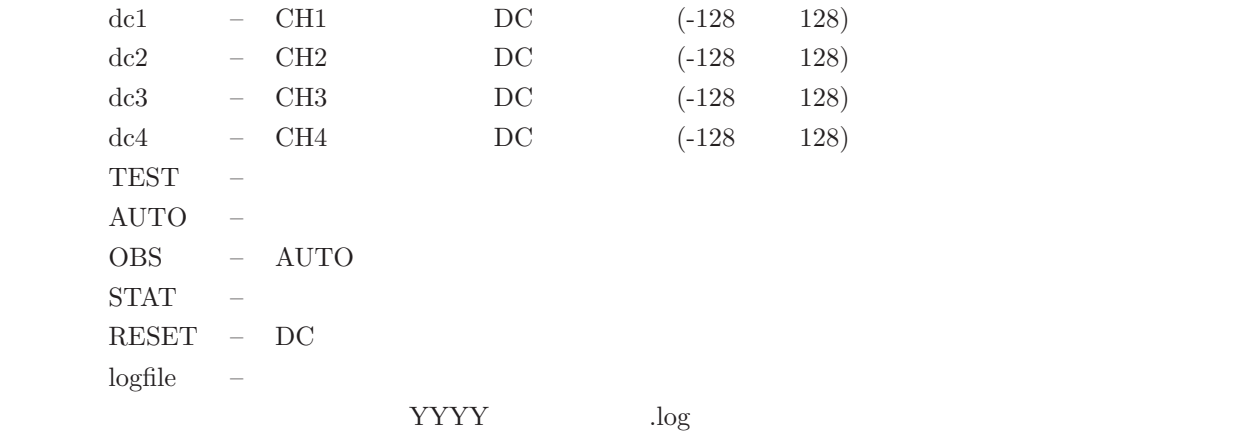

K5LOGDIR –

 $\rm{DC}$ 

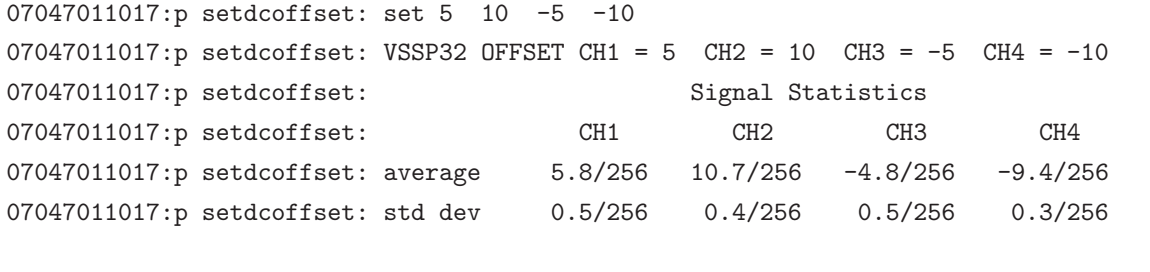

(average)  $(\text{std dev})$   $-127.5$   $+127.5$ 

## **TEST**

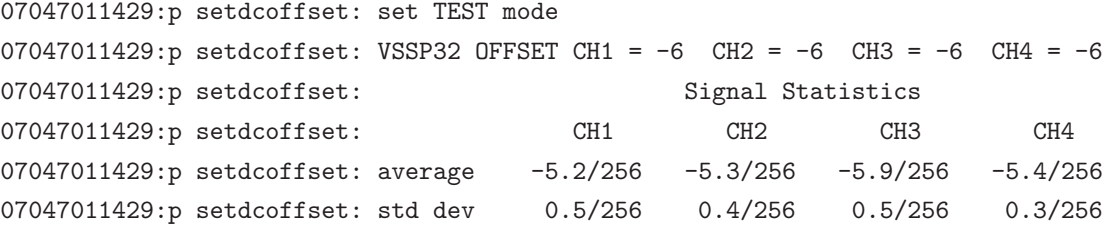

 $\rm DC$   $-6$ 

 $\rm{DC}$ 

AUTO

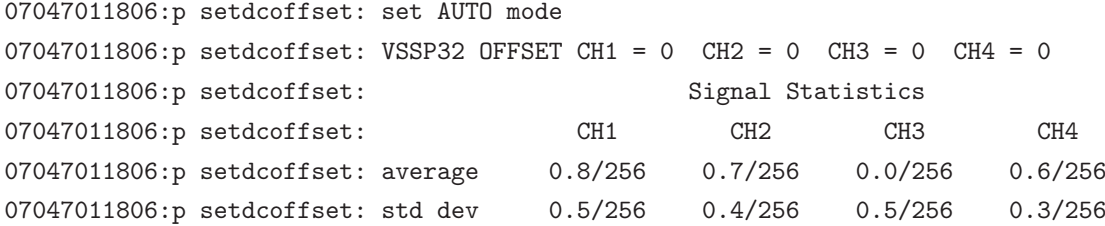

 $DC$ 

### **3.4** 観測ソフトの使い方

#### **3.4.1 autoobs**

autoobs

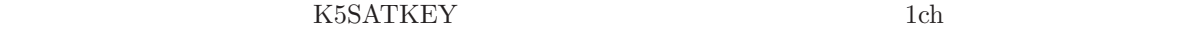

autoobs -runparam file [-NOSATKEY] [-NOEARLY] [-TEST] [-shift time]

runparam file –  $\left( -\right)$ -NOSATKEY –  $-NOEARLY$  – "tape early start" -TEST  $-shif$  time  $$ time YYYY/DDD-HH:MM:SS YYYY/MM/DD-HH:MM:SS YYYYDDDDHHMMSS

autoobs sked file station id [span [sfreq [adbit [numch [outdir [y or n [naming type [freqg [subnet [f\_size\_mode]]]]]]]]] [-NOSATKEY] [-NOEARLY] [-TEST] [-shift time]

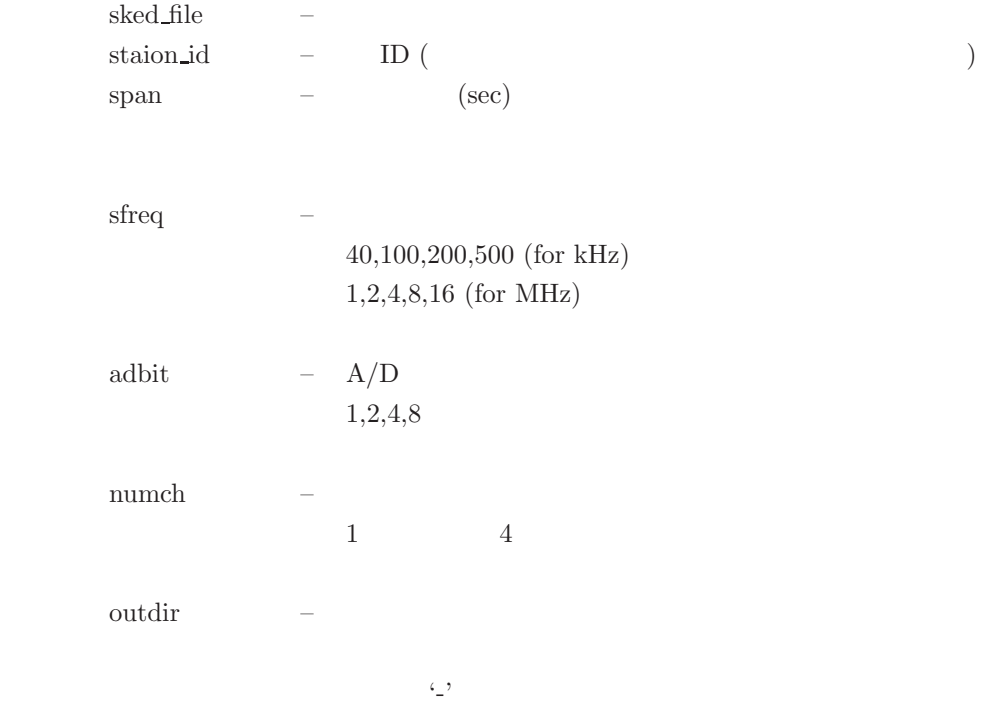

 $\longrightarrow$ 

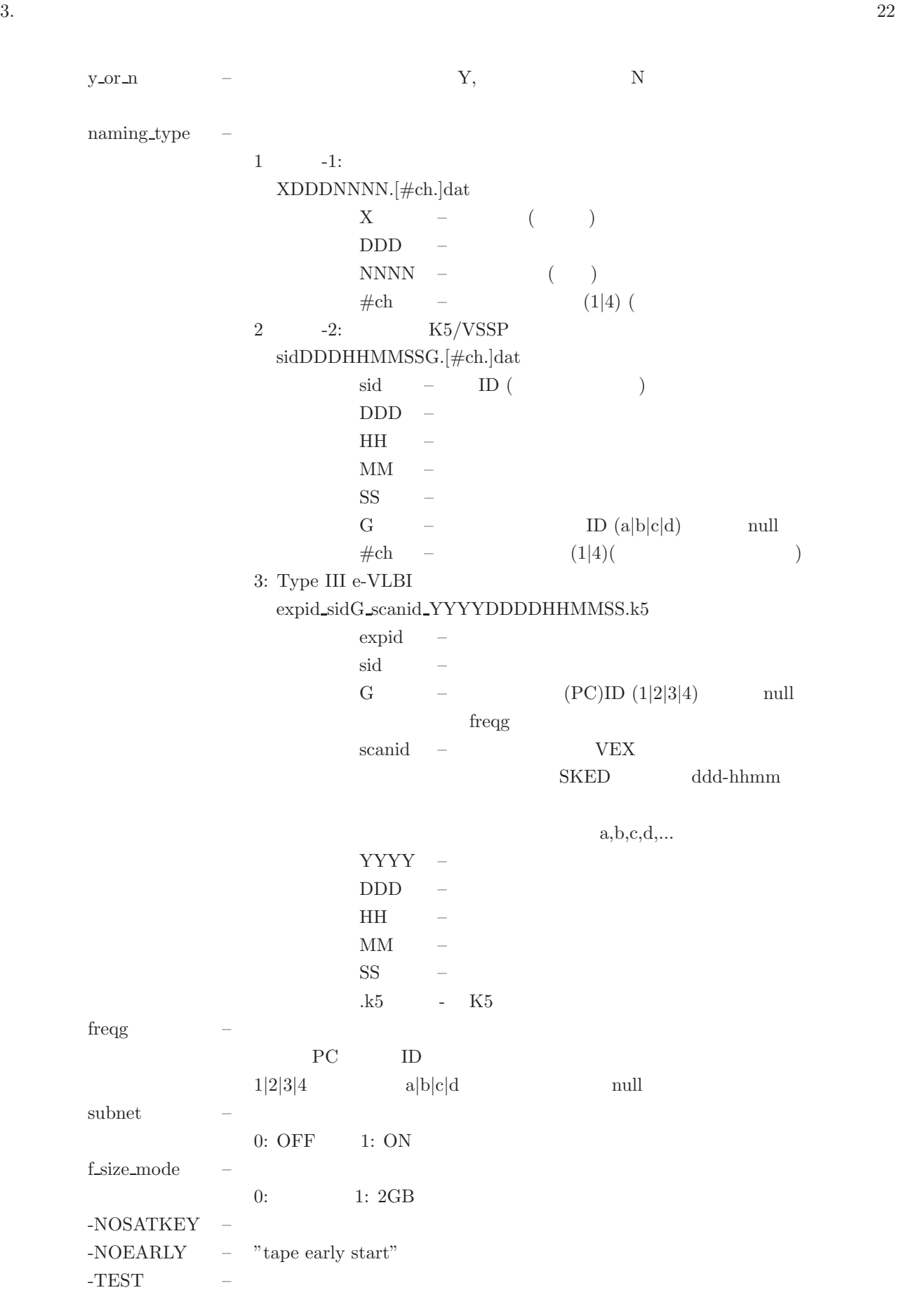

 $\frac{1}{\pi}$ -shift time  $\frac{1}{\pi}$  -shift time

## time YYYY/DDD-HH:MM:SS YYYY/MM/DD-HH:MM:SS YYYYDDDDHHMMSS

autoobs [option] option -run runparam file – "-NOSATKEY" -sked sked\_file –  $-$  (SKED VEX -sid staion\_id  $\qquad \quad - \quad \quad \text{ID}$  $-$ span span –  $(sec)$ -sfreq sfreq – サンプリング周波数のセット (sfreq 40*|*100*|*200*|*500*|*1*|*2*|*4*|*8*|*16) 40,100,200,500 (kHz) 1,2,4,8,16 (MHz) 16 -ad  $1|2|4|8$ 1,2,4,8  $\sim$  1  $-\text{nch } 1|4$  –  $1$   $4$  $\overline{1}$  $\sim$  1 -odir outdir -dinfo dirinfo file -nolimit – where  $\sim$ -naming 1|-1|2|-2|3 –  $1 - 1:$ XDDDNNNN.[#ch.]dat  $\mathbf{X}$  – (1) DDD –  $NNNN - (4)$ #ch – (1|4) ( 2  $-2$ :  $K5/VSSP$ sidDDDHHMMSSG.[#ch.]dat

autoobs sked file [option]

 $sid - ID (12)$  $DDD HH =$  $\mbox{MM}$  $SS$  –  $-$ G – ID (a|b|c|d) – null<br>  $\#$ ch – (1|4)( #ch – (1|4)( 3: Type III e-VLBI expid sidG scanid YYYYDDDDHHMMSS.k5 expid  $sid$  –  $-$ G – (PC)ID (1|2|3|4) null freqg scanid –  $VEX$  ${\bf SKED} \hspace{1.5cm} {\rm d} {\rm d} {\rm d} {\rm -} {\rm h}{\rm h}{\rm mm}$  $a, b, c, d, \ldots$ YYYY DDD – 観測開始時刻(通日)  $HH$ MM –  $SS$  – .k5 - K5  $4:$ 5: expid scan#.stcode.k5a(-d) expid – scan#  $\operatorname{stcode}$  $\rm k5$  $a-d$ -freqg freqg PC ID  $1|2|3|4$  a*|*b*|*c*|*d (11) -subnet 0|1  $\hskip 2cm -$  0:  $OFF 1:$   $ON($  $-$ fsize 0|1 –  $\qquad \qquad -$ 0: 1: 2GB (  $1: 2GB$  ( )  $-$ NOSATKEY -NOEARLY – "tape early start"  $-TEST$  $-shif$  time  $$ time YYYY/DDD-HH:MM:SS YYYY/MM/DD-HH:MM:SS

autoobs env

 $\mathbb{R}^2$ \*\* \*\* Sample K5 run control file Ver 4.1 (2009-11-22) \*\* \$SKED<br>sample.skd \* schedule file (VEX file is allowed) \$STATION\_ID \* station ID. 1 chars for SKED and 2 chars for VEX \$LOGDIR /usr/home/vlbi/ipvlbi/log \* log directory  $$OUTDIR$  \* up to 10<br> $/k51d/ad5$  \* 1st out of %7k51d/ad5 \* 1st out directory candidate<br>
\* 2nd out directory candidate \* 2nd out directory candidate \$SAMPLE span=0  $*$  obs span (sec), 0 means as schduled<br>sfreq=1  $*$  sampling frequency \* sampling frequency 40,100,200,500 (for kHz) \* 0.04,0.1,0.2,0.5,1,2,4,8,16,32,64 (for MHz) \* Note1: 32 and 64 are valid only for K5/VSSP32 Note2: -VE means "no use of digital filter" at K5/VSSP32 In case of +VE, relation between sampling frequency (Fs) \* and filter frequency(Ff) at K5/VSSP32 is as follows<br>\* Fs(MHz)  $0.04$  0.1 0.2 0.5 1 2 4 8 16 32 64 \* Fs(MHz) 0.04 0.1 0.2 0.5 1 2 4 8 16 32 64 \* Ff(MHz) 2 2 2 2 2 2 2 4 8 16 0 (0 means through) adbit=1  $*$  A/D bits 1,2,4,8<br>numch=4  $*$  # of channels 1.4  $*$  # of channels \$NAMING\_TYPE \* 1 or -1, 2 or -2, or 3 out file naming type selection \*1 \*\* Type I \* \* XDDDNNNN.[#ch.]dat<br>\* Where X \* where X -- satation id (1 char) \* DDD -- total day at 1st scan (3 digits) \* NNNN -- obs number (4digits) #ch  $-$  # of channel included (for Type '-1') \* \*-1 \*\* Type -I \* \* XDDDNNNN.#ch.dat where  $#ch$  -- number of channels in data \* \*\* Type II \* \* sidDDDHHMMSSG.[#ch.]dat \* where sid -- station id (1 char or 2 char) \* DDD -- total day at current scan (3digits) \* HH -- hour at the start of scan (2digits)<br>\* MM -- minute at the start of scan (2digit \* MM -- minute at the start of scan (2digits) \* SS -- second at the start of scan (2 digits) \* G -- frequency group id (a|b|c|d) or null #ch  $-$  # of channel included (for Type '-2') \*<br>\*-2 \*\* Type -II \* \* sidDDDHHMMSSG.#ch.dat where  $#ch$  -- number of channels in data \*<br>\*3 \*3 \*\* Type III expid\_sidG\_scanid\_YYYYDDDDHHMMSS.k5

```
* where expid -- experiment code
  * sid -- station ID (2 lower-case characters)
  \begin{array}{ccc}\n * & G & -- & P\overline{C} \text{ id} & 1|2|3|4 \text{ or null} \\
 * & \text{scanid} & -- & \text{scan id}\n \end{array}* scanid -- scan id
  * YYYY -- year (4digits)
  * DDD -- total day at current scan (3digits)<br>* HH -- hour at the start of scan (2digits)
  * HH -- hour at the start of scan (2digits)<br>* MM -- minute at the start of scan (2digit
  * MM -- minute at the start of scan (2digits)
                           - second at the start of scan (2 digits)
  $FREQ_G
  * set frequency group (terminal (PC) ID) used in type II or III<br>* naming rule
  * naming rule
  * if omitted null character is used, i.e., file name
  * will be sidDDDHHMMSS.dat
  * 1,2,3,4 or a,b,c,d is possible
  1 ** means 'a'
  *a ** also OK for 'a'
  $SUBNET<br>* sub
     subnet mode selection on | off (default on)
  on
  $FILE_SIZE_LIMIT
  * file size limitation on | off (default on)
  * if set to "on", big file is divided into 2GB each.
  * if set to "off", no limitation on 1 file size.
  on
  $SATKEYS
  * define satellite code (usually 3 chars, max 8 chars)<br>* for 1ch mode observation
  * for 1ch mode observation
     maximum 10 key words separated by space are allowed
  * NONE
          *** to turn off the satellite mode explicitly
                 (function is the same as the option '-SATKEY')
  * HYB
  * HYB *** HAYABUSA
  * NOZ *** NOZOMI
  * GEO *** GEOTAIL
  * HYB NOZ *** both Hayabusa and Nozomi
  HYB NOZ GEO *** Hayabusa, Nozomi, Geotail will be observed by 1ch mode
                             sample.skd
        /\text{usr/home/vlbi/ipvli}/\log/k51d/ad5
```
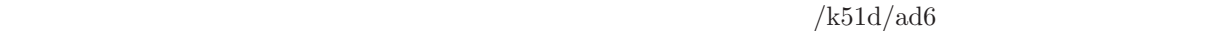

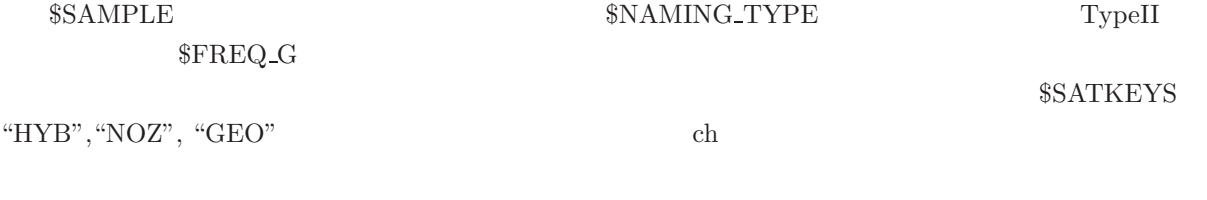

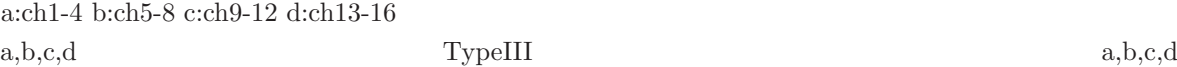

 $1,2,3,4$ 

 $\ddot{x}$ 

\*\*

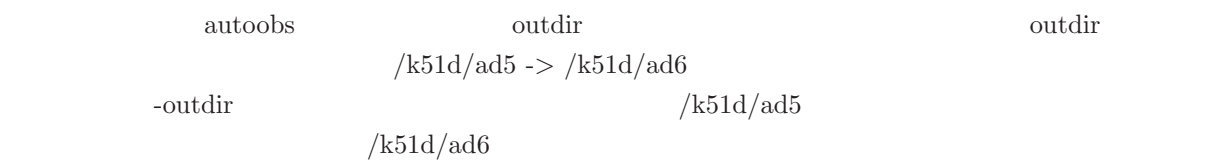

 $$OUTDIR$  $(2)$ a. outdir  ${\rm U}$  outdir  ${\rm W5OUTINFO}$ K5OUTINFO k5outinfo.txt b. outdir *−*( −( ) Type1 -1) Type2 -2 Type3 Type5 Type1 K5NAMING new Type2 3 Type3

 $1 \t -1$ : XDDDNNNN.[#ch.]dat  $X$  – (1)  $DDD$  –  $NNNN - (4N)$ #ch – (1|4) (

2  $-2$ : K5/VSSP sidDDDHHMMSSG.[#ch.]dat

 $(1)$ 

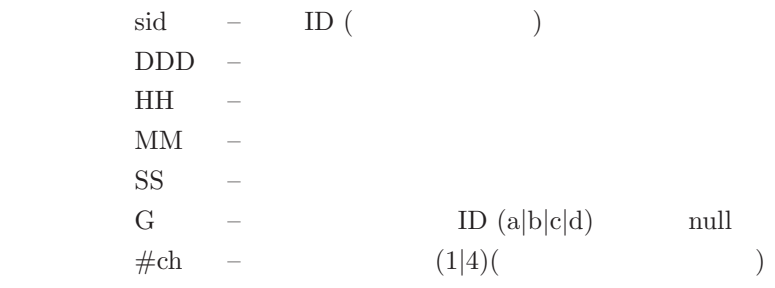

 $3: e-VLBI$ 

 $\bold{e}$ xpid\_sidG\_scanid\_YYYYDDDDHHMMSS.k5

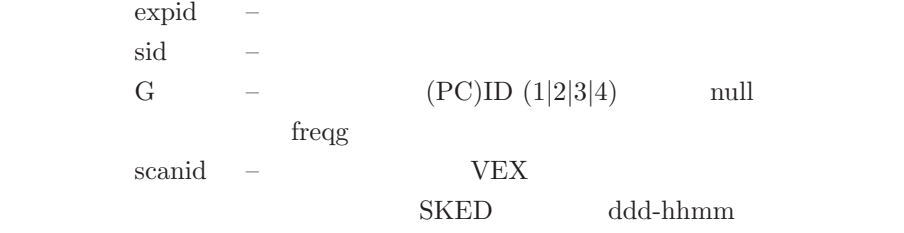

 $\mathbf{a}, \mathbf{b}, \mathbf{c}, \mathbf{d}, \dots$ 

YYYY –  $DDD$  –  $HH$  –  $MM$  –  $SS$  – .k5 - K5

#### $4:$

5: expid scan#.stcode.k5a(-d) expid –  $\operatorname{scan}\#$  – stcode  $$  $k5$  – a-d –  $\text{Type2}$  3  $\text{(PC)}$  $K5FREQG$ 

 $1|2|3|4$  a*|*b*|*c*|*d (mull

K5SKED –

K5LOGDIR – K5OUTINFO – k5outinfo.txt K5NAMING – old *|* new  $1/2/3$  $\begin{array}{ccc} \text{Type1} & \text{old} & \text{, Type2} & \text{new} \end{array}$ Type1  ${\rm K5FREGG} \hspace{1.5cm} - \hspace{1.5cm} {\rm Type2} \hspace{1.5cm} 3$  $(PC)$  )

1*|*2*|*3*|*4 または a*|*b*|*c*|*d プログラムデフォルトは null K5SUBNET – on*|*off プログラムのデフォルトは on

 $K5SATKEY -1ch$ 

HYB

ディレクトリ – パラメータファイル使用時  $$LOGDIR$ 

> K5LOGDIR K5LOGDIR  $\frac{a_1}{a_2}$  –  $\frac{a_2}{a_1}$  –  $\frac{a_2}{a_2}$  + ".log" 例:NZ123 R.k51d.log - YYDDDHHMMSSXY  $YY$  :  $DDD$  : HH :  $\begin{minipage}{.4\linewidth} \begin{tabular}{l} \hline\textbf{MM} & \textbf{1} \end{tabular} \end{minipage} \vspace{0.5in}$ SS : **X** :  $: \frac{|}{|^{n} |^{2} |^{n}}$  :  $\frac{|}{|^{n} |^{2} |^{n}}$  $Y \t : \t \t \cdot \t \cdot$  $(space)$  –  $\overline{p}$  – PC

03168075510: OBS# 0002 : 2003/06/17 07:55:30 ( 10sec) 1334-127 [10.0MB] 03168075540/ OBS# 0002 : /k51d/ad5/R1680002.dat 10 2 1 4

k5runinfo.txt autoobs -k5runinfo.txt

#### $3.$

autoobs -run k5runinfo.txt

k5runinfo.txt autoobs -k5runinfo.txt -NOSATKEY

autoobs -run k5runinfo.txt -NOSATKEY

 $\text{ks01240.skd}$  (R)  $/k51d/ad7$ autoobs ks01240.skd R 0424 /k51d/ad7 N

autoobs ks01240.skd -sid R -sfreq 4 -ad 2 -nch 4 -odir /k51d/ad7 -nolimit

autoobs -sked ks01240.skd -sid R -sfreq 4 -ad 2 -nch 4 -odir /k51d/ad7 -nolimit

 $\text{ks01240.skd}$  (R)  $($ outdirinfo.txt $)$ 

autoobs ks01240.skd R 0424 -outdirinfo.txt N

autoobs ks01240.skd -sid R -sfreq 4 -ad 2 -nch 4 -dinfo outdirinfo.txt -nolimit

 $\text{ks01240.skd}$  (R)  $($ outdirinfo.txt $)$  $(type2)$  a

autoobs ks01240.skd R 0424 -outdirinfo.txt N 2 a

setenv K5NAMING new

setenv K5FREQG a autoobs ks01240.skd R 0424 -outdirinfo.txt N

k5runinfo.txt

autoobs -k5runinfo.txt -TEST

07079005601" \*\*\*\*\*\*\*\*\*\*\* AUTOOBS Ver 4.11 (2007-03-20) START \*\*\*\*\*\*\*\*\*\*\*\*\*\*\* 07079005601" This is schedule TEST mode run! "TEST mode" Schedule File "(TEST mode)"  $k5$ runinfo.txt  $2007 \quad 3 \quad 20$  $79$  )  $12$   $30$   $40$ autoobs -k5runinfo.txt -shift 2007/03/20-12:30:40

autoobs -k5runinfo.txt -shift 2007/079-12:30:40

autoobs -k5runinfo.txt -shift 2007079123040

07079005601" \*\*\*\*\*\*\*\*\*\*\* AUTOOBS Ver 4.11 (2007-03-20) START \*\*\*\*\*\*\*\*\*\*\*\*\*\*\* 07079005601" This is schedule SHIFT mode run! "SHIFT mode"  $\begin{array}{ll}\text{Schedule File} & \text{"(SHIFT mode)}" \end{array}$ 

 $y\_or\_n$ 

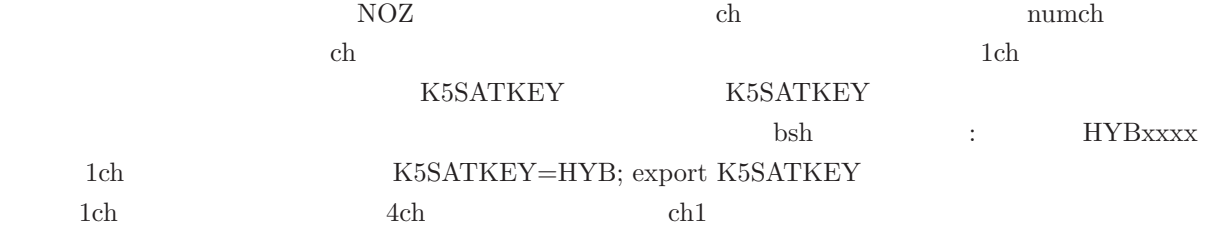

 $3.$ 

\*\*\*\*\*\*\*\*\*\*\*\*\*\*\*\*\*\*\*\*\*\*\*\*\*\*\*\*\*\*\*\*\*\*\*\*\*\*\*\*\*\*\*\*\*\*\*\*\*\*\*\*\*\*\*\*\*\*\*\*\*\*\*\*\* \* AUTOOBS Ver 4.02 (2007-02-22) by NICT<br>\* K5/VSSP32 unit : Time Get from SAMPLER : Naming Type K5/VSSP32 unit : Time Get from SAMPLER : Naming Type 2 \*\*\*\*\*\*\*\*\*\*\*\*\*\*\*\*\*\*\*\*\*\*\*\*\*\*\*\*\*\*\*\*\*\*\*\*\*\*\*\*\*\*\*\*\*\*\*\*\*\*\*\*\*\*\*\*\*\*\*\*\*\*\*\*\* Schedule File : ./r1267.test.skd (type : SKED) Experiment Code : r1267 Freq\_G (a) Log File : ./r1267\_T.k56a.log Stations Included : FORTLEZA WESTFORD TIGOCONC HOBART26 TSUKUB32 KOKEE My Station Name : TSUKUB32 (My Station ID : T (Ts)) Subnet Mode : ON Current Out Dir : /k56a/ad4/ 271629.2MB left Next Out Dir : /k51d/ad5/ 111861.3MB left Total Scan Number : 1056 Satellite Mode Keys: HYB NOZ GEO 1st Scan : 2007/03/17 17:00:00 ( 138sec) 3C446 Last Scan : 2007/03/18 16:59:10 ( 40sec) 1124-186 Obs Range (start) : 2007/03/17 17:00:00 each scan EARLY start : 10 sec Obs Range (end) : 2007/03/18 16:59:50 Sampling Mode for Next Scan : 16MHz 1bit 4ch (LPF 8MHz) Next Scan(No.0002): 2007/03/17 17:00:00 (40sec) OJ287 [320.0MB] Time Now (UTC) : 2007/03/17 02:54:48 Schedule File  $(\text{type}: )$  – SKED — VEX

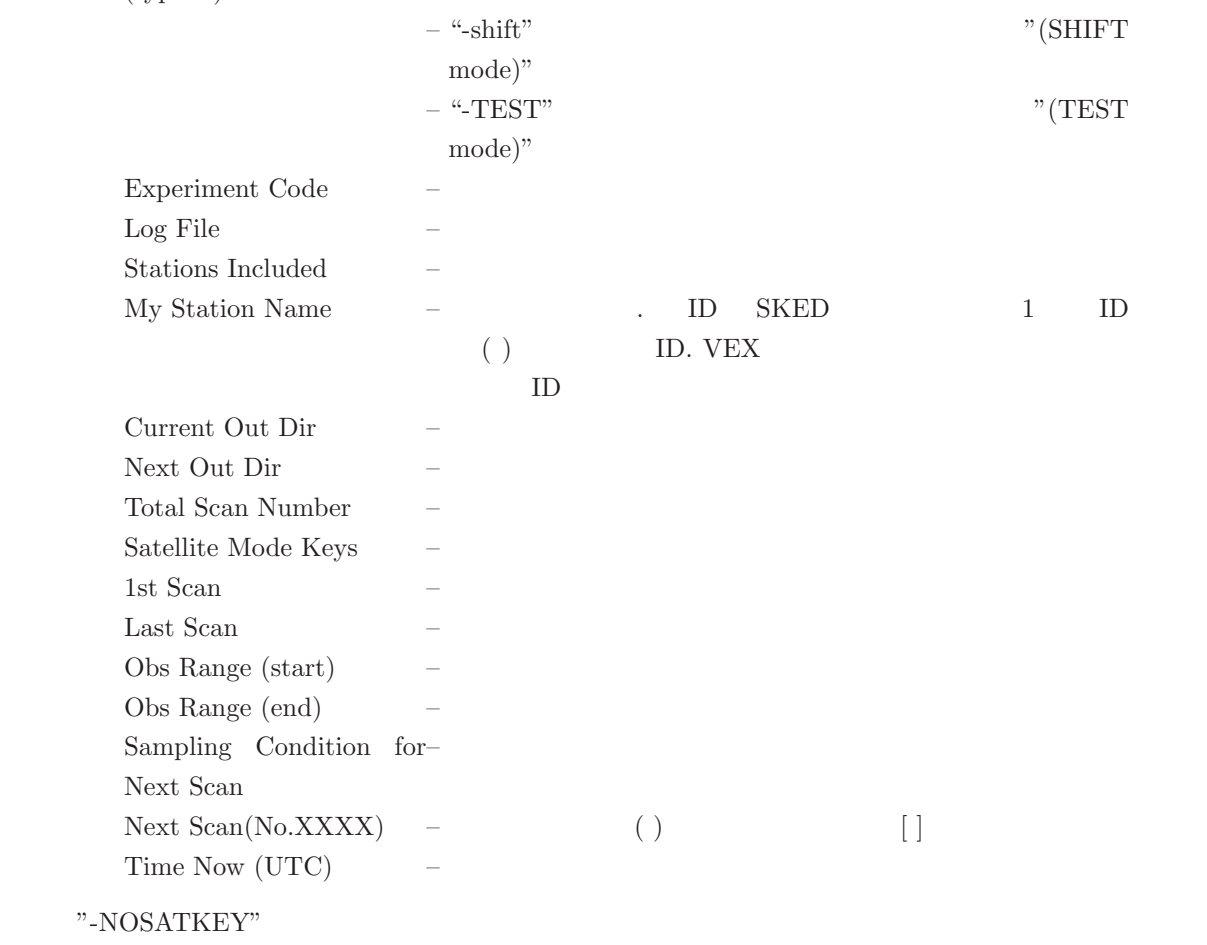

Satellite Mode Keys:

"NONE"

#### **3.4.2 sampling**

sampling

sampling span sfreq[:lpf] adbit[:bitshift] numch [filename [logfile]]

```
span – (\sec)sfreq
       40,100,200,500 (for kHz)
       0.04,0.1,0.2,0.5 (MHz)
       0.04,0.1,0.2,0.5,1,2,4,8,16,32,64 (for MHz)
           32,64 K5/VSSP32
                        K5/VSSP32
        Fsample(MHz) 0.04 0.1 0.2 0.5 1 2 4 8 16 32 64
        Ffilter(MHz) 2 2 2 2 2 2 2 4 8 16 0
        (0lpf – LPF (MHz) 2,4,8,16,0 (0
        LPFadbit
       1,2,4,8
bitshift –
        0-6\sim 0
numch
       1, 4
filename –
               tds.datalogfile
               sampling.log
```
 $\log$ file  $\log$ 

sampling 10 4 2 4

 $tds2.data$ sampling 20 8 4 4 tds2.data

#### $\log$ file  $\log$

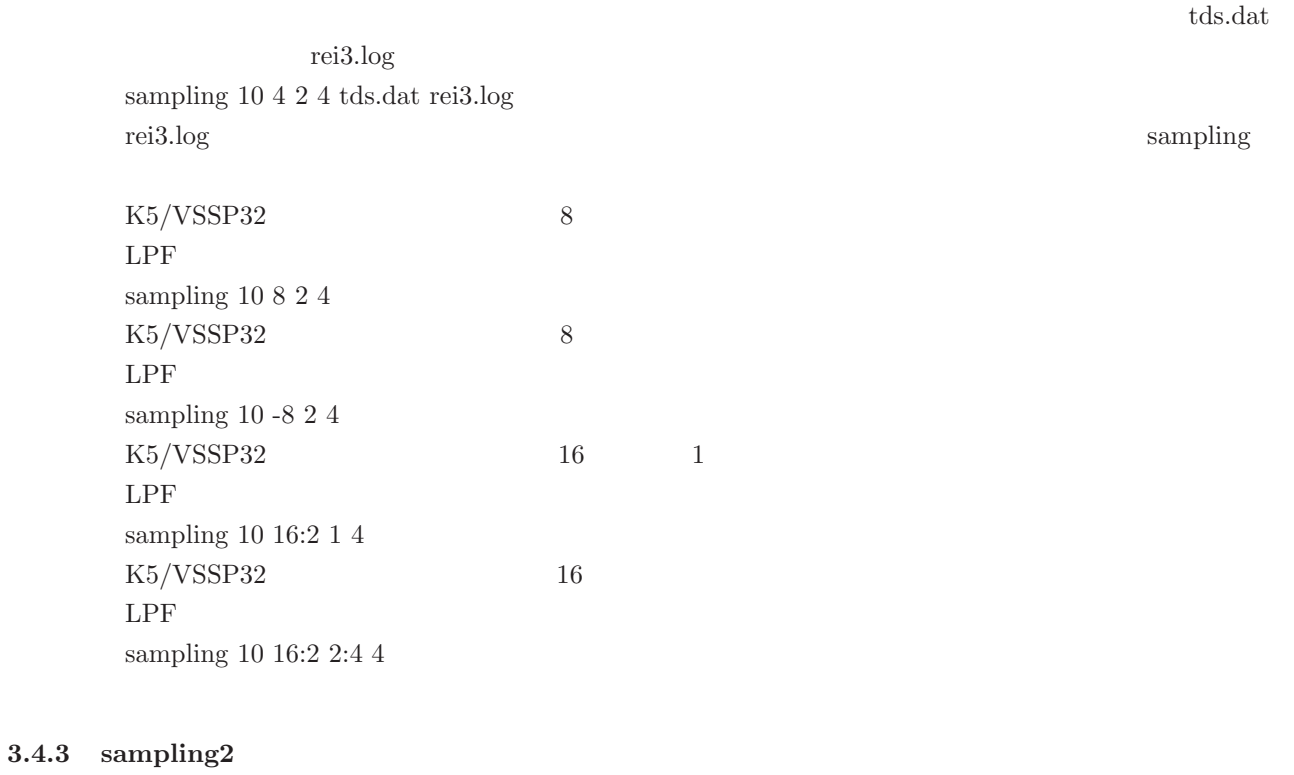

sampling2

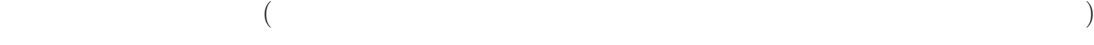

sampling span sfreq[:lpf] adbit[:bitshift] numch [filename [tempdir [mode]]]

 $span$  –  $(\sec)$ sfreq 40,100,200,500 (for kHz) 0.04,0.1,0.2,0.5 (MHz) 0.04,0.1,0.2,0.5,1,2,4,8,16,32,64 (for MHz) 32,64 K5/VSSP32 K5/VSSP32 Fsample(MHz) 0.04 0.1 0.2 0.5 1 2 4 8 16 32 64 Ffilter(MHz) 2 2 2 2 2 2 2 4 8 16 0  $(0 \quad 0 \quad$  $\text{lpf}$  – LPF (MHz) 2,4,8,16,0 (0  $LPF$ adbit 1,2,4,8 bitshift –

numch –  $-$ 1, 4 filename  $$  $tds.data$  $tempdir$  $_{\rm mode}$  $1:$  $2:$  $3:$  $4:$ 6:  $($  $7:$ 

 $\delta$ <sup>1</sup>

sampling2 10 4 2 4 /data/tds.data /data 2

sampling2 10 1 4 4 /data/tds.data /data  $6\,$ 

 $\gamma$  data  $\gamma$ 

 $\sim 0$ 

#### $3.5$

#### **3.5.1 datachk**

datachk

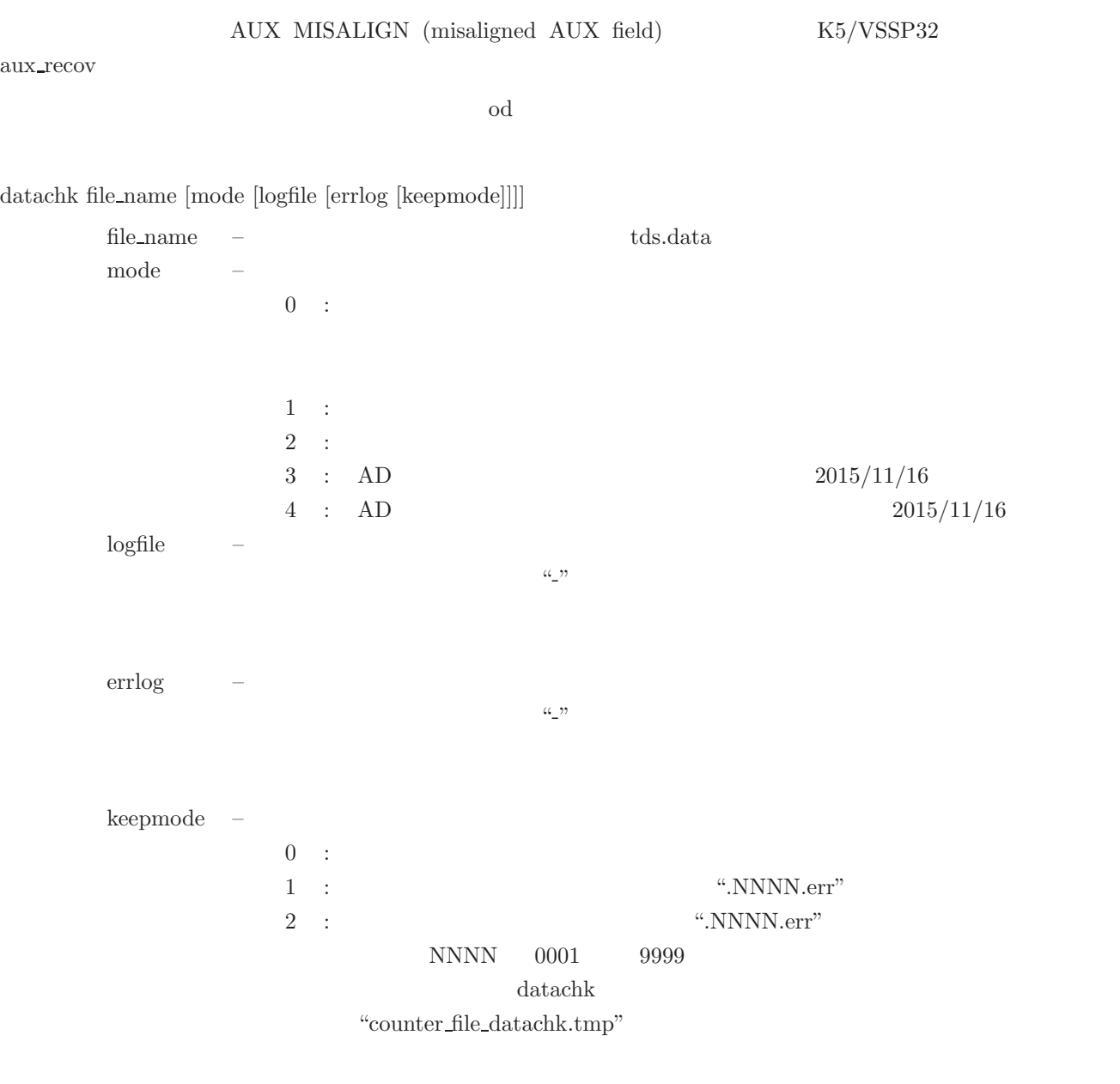

# File Name: D:\IPVLBI\data\test02.dat # FMT A/D CH f(kHz) LPF(MHz):

# Duration:

300 1 0 0 147 0 # BIT SLIP: 1 26432

300

0

```
VS32 1 1 32000 16
# Start and Last Time:
  2006/318 23:20:28 84028
  2006/318 23:25:27 84327
# Byte offset of 1st header:
# STATISTICS total bad discon discon_with_bitslip aux_sep EFLG:
```
 $\text{keepmode}=0$ <br># Errored Data File Name: test02.dat # FMT A/D CH f(kHz) LPF(MHz): VS32 1 1 32000 16  $\begin{array}{l} \text{keepmode=1} \\ \text{\# Errored Data File Name:} \end{array}$ test02.dat # FMT A/D CH f(kHz) LPF(MHz): VS32 1 1 32000 16 # Renamed to: test02.dat.0006.err keepmode= $2$ <br># Errored Data File Name: test02.dat # FMT A/D CH f(kHz) LPF(MHz): VS32 1 1 32000 16 # Copied to: test02.dat.0007.err

#### **3.5.2 extdata**

extdata

extdata filename [ch [soffset [period [omode [outfile]]]]]

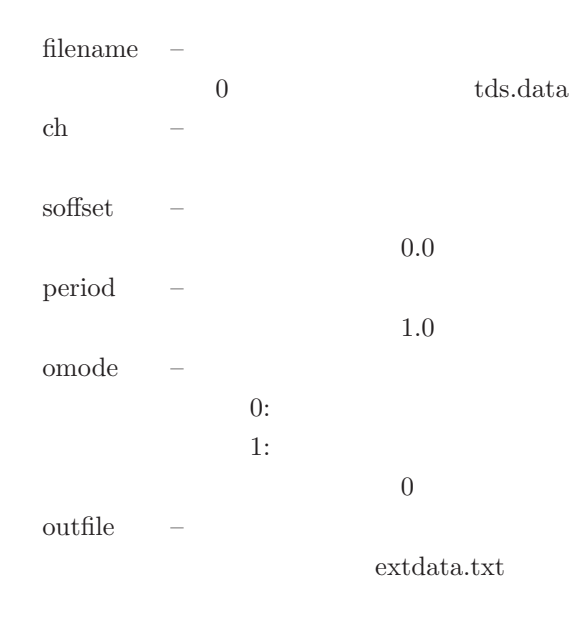

ネネ $\,$ 

```
** Data File : /ad4/R2320002.dat
** Sampling Freq : 4MHz
** A/D bits : 4
** Number of CHs : 4<br>** Extracted CH# : 1
** Extracted CH# : 1
** Start Time of Data : 12:15:38.00000000
** Period (sec) : 0.010000
 10 6 8 8 9 7 8 6 7 8 8 7 9 8 8 8 8 10 7 8
 7 8 7 9 8 9 11 8 8 8 5 7 7 7 7 7 6 7 8 9
 8 9 7 6 10 8 7 7 10 7 7 6 8 7 8 9 6 11 7 6
 67667987778889987888
 86699678689785785799
```
#### **3.5.3 datacut**

datacut

datacut filename [soffset [period [outfile]]]

filename  ${\rm\textbf{0}} \qquad \qquad {\rm\textbf{tds}.data}$ soffset  $\sim 0$ period  $10$ outfile  $$ datacut.dat

#### **3.5.4 datatime edit**

#### datatime edit

## datatime edit filename [HH:MM:SS*|*offset [outfile]] [options]

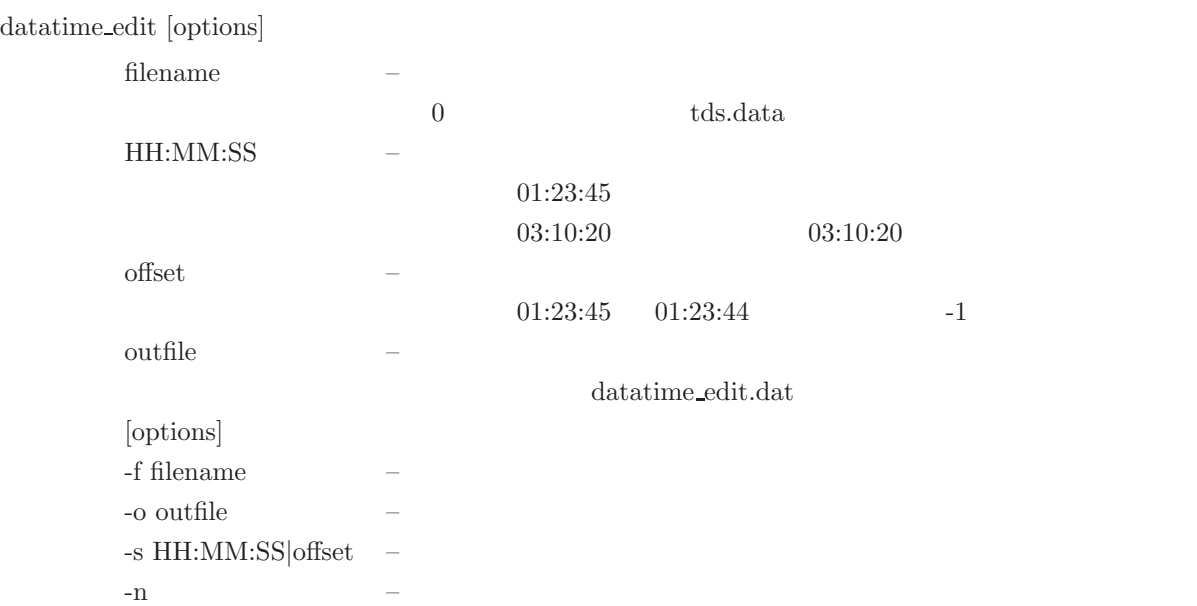

#### **3.5.5 four2one**

four2one

K5/VSSP $\,$  K5/VSSP32

four2one filename [ch [outfile [soffset [span]]]]

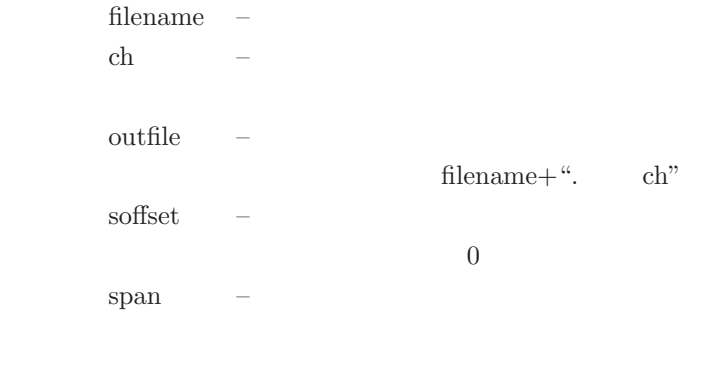

 ${\bf R2320002.dat} \qquad \text{3ch} \qquad \qquad {\bf R2320002.dat.3}$ 

four2one R2320002.dat 3

**3.5.6 oscillo**

oscillo

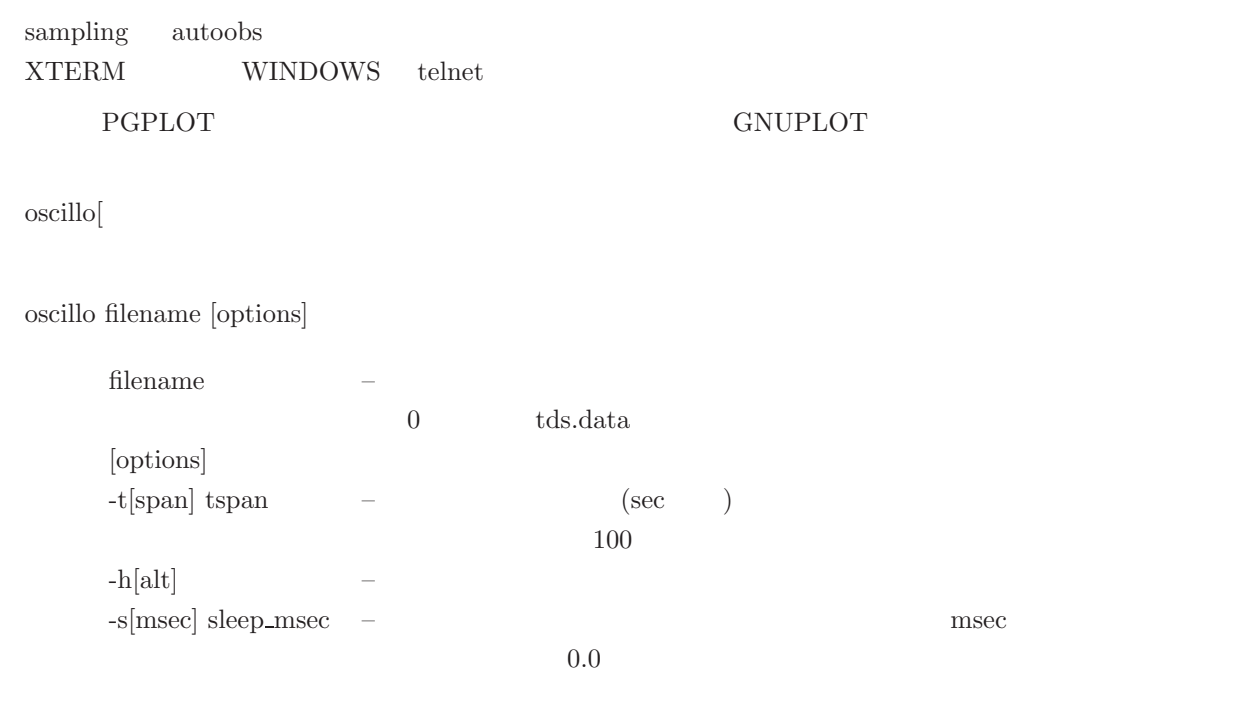

 $PGDISP - PGPLOT \qquad \qquad \text{(/XSERVE,/XTERM)}$ 

1.1  $4ch$ 

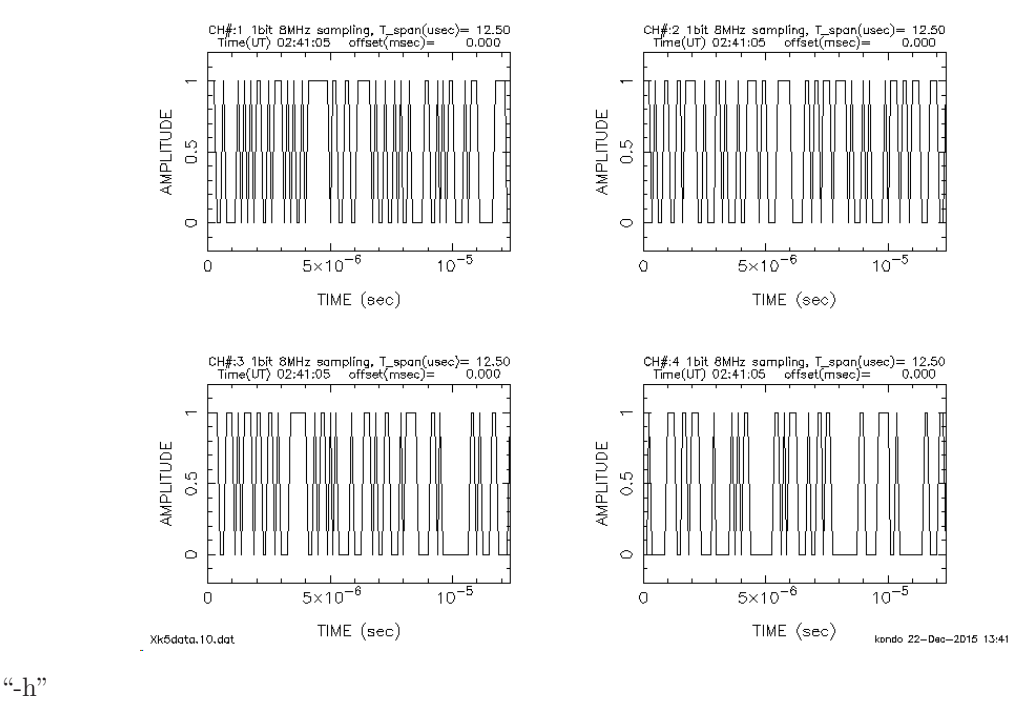

Hit return key for next span (or "N"on-stop or "Q"uit)  $\lq\lq \lq N''$ 

 $2 \t\t\t\t 1ch$ 

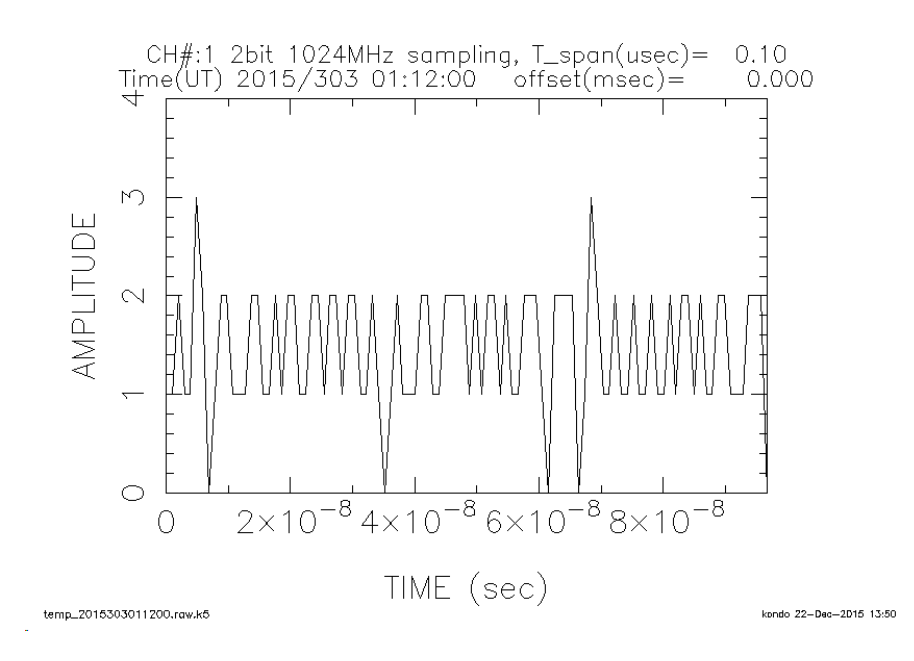

#### **3.5.7 speana**

speana

3.  $42$ 

```
speana2
sampling autoobs
XTERM WINDOWS telnet PostScript
        \begin{minipage}{0.9\linewidth} \text{pgplot.ps (GNUPLOT} \end{minipage} \begin{minipage}{0.9\linewidth} \text{gnuplot.ps} \end{minipage}PGPLOT GNUPLOT
Tera Term Setup -> Terminal Auto switch
```
 $\mathbf{s}$ peana $\left[$ 

speana Ver. 2007-11-04 compliled for GNUPLOT

speana filename [mode [sekibun [pmode [comment [soffset [f1khz [f2khz [mindbm [maxdbm]]]]]]]]]

speana filename [options]

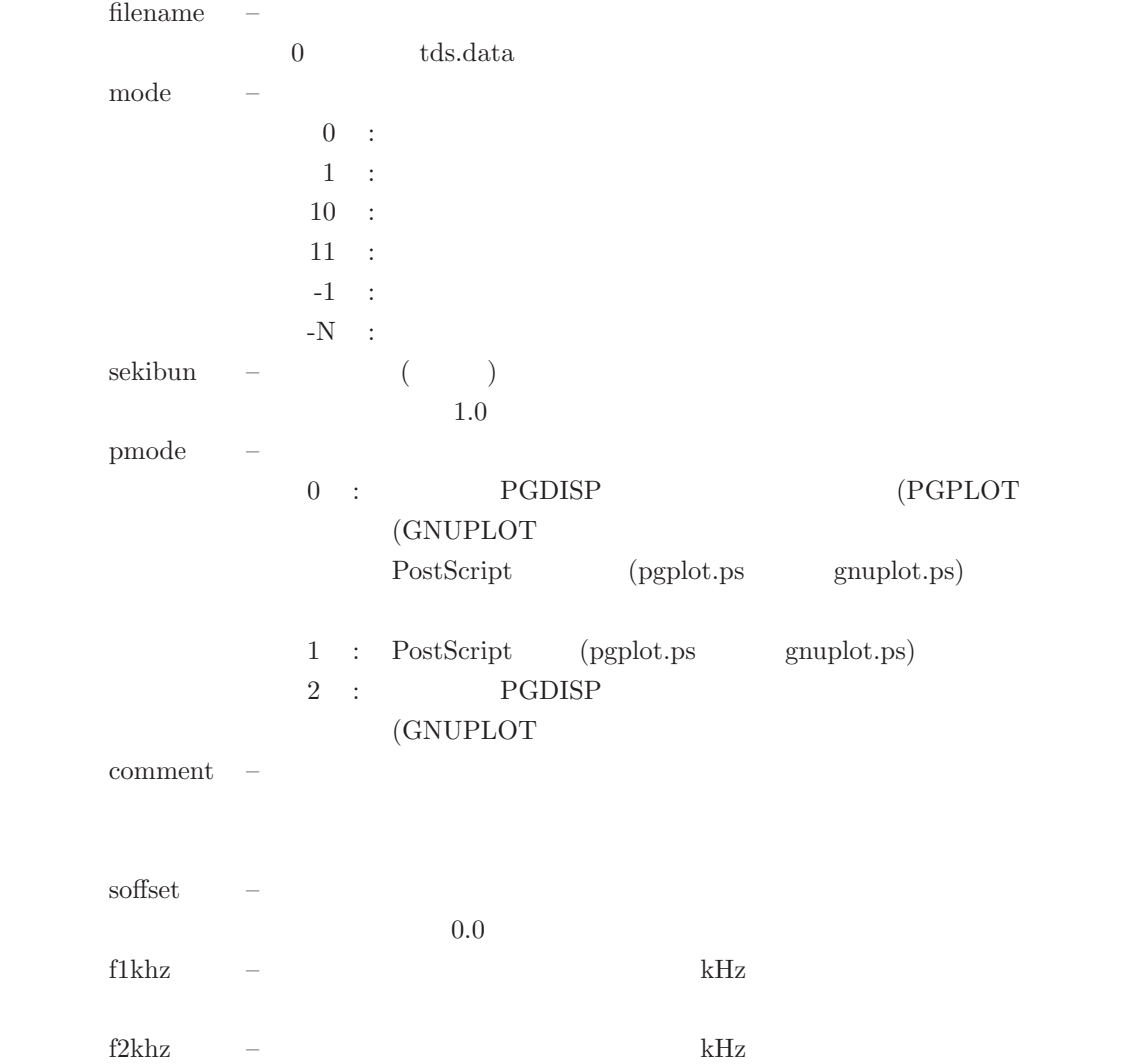

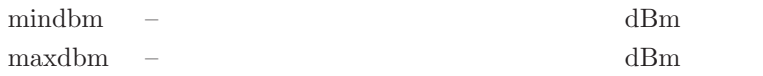

[options]

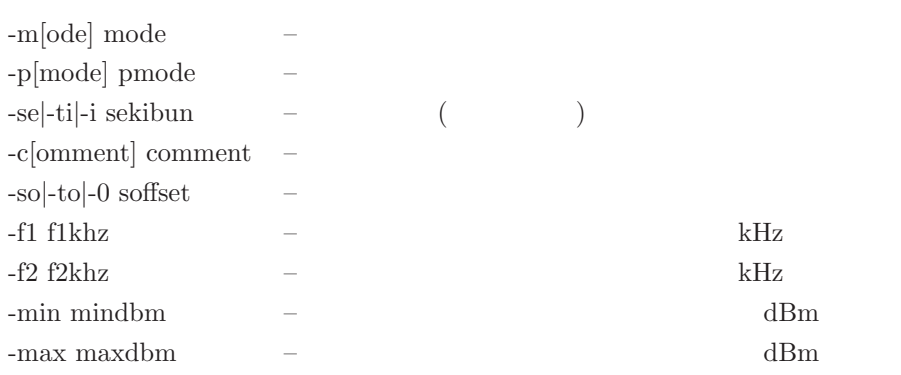

PGDISP – PGPLOT (/XSERVE,/XTERM )

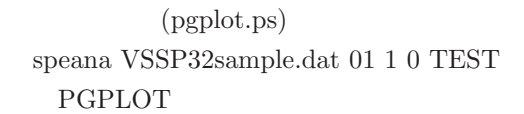

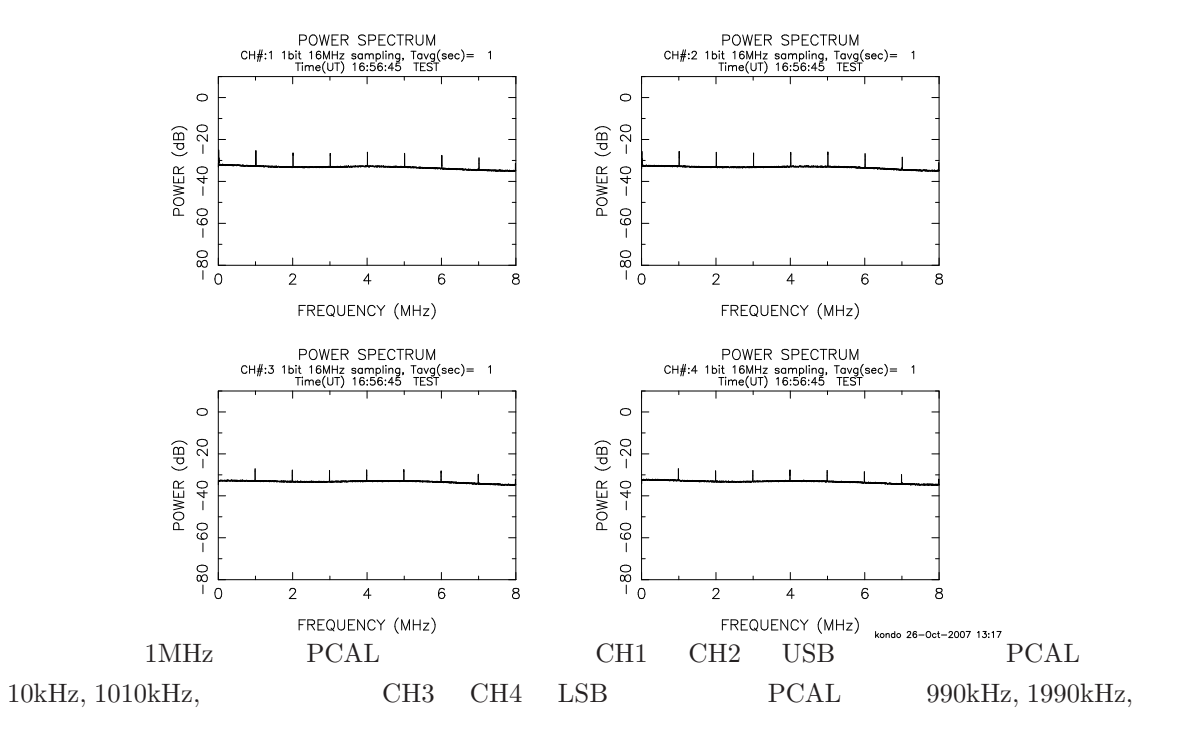

GNUPLOT

#### PGPLOT

sampling autoobs

speana n

#### **3.5.8 speana n**

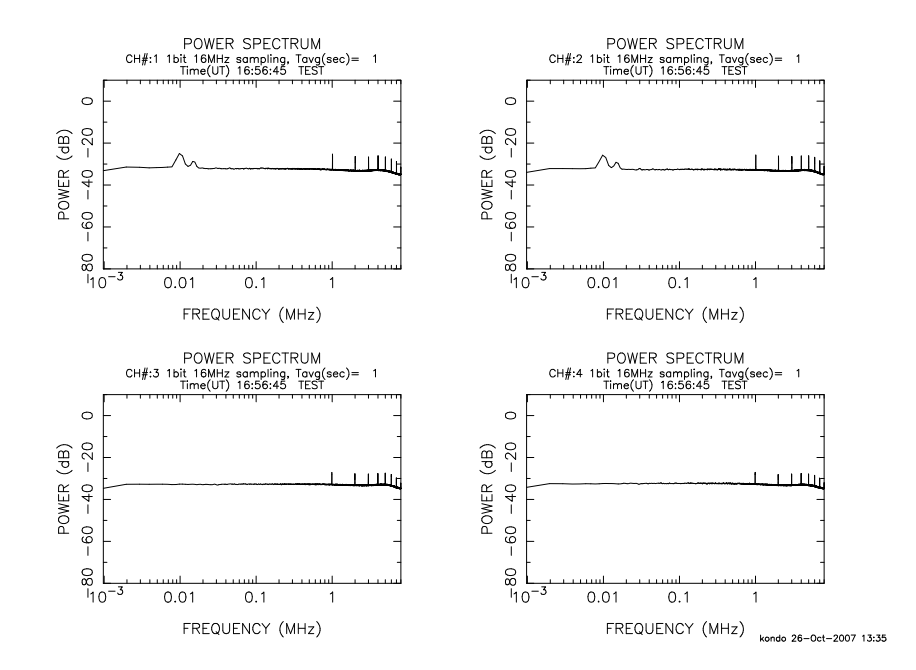

speana VSSP32sample.dat 00 1 0 TEST

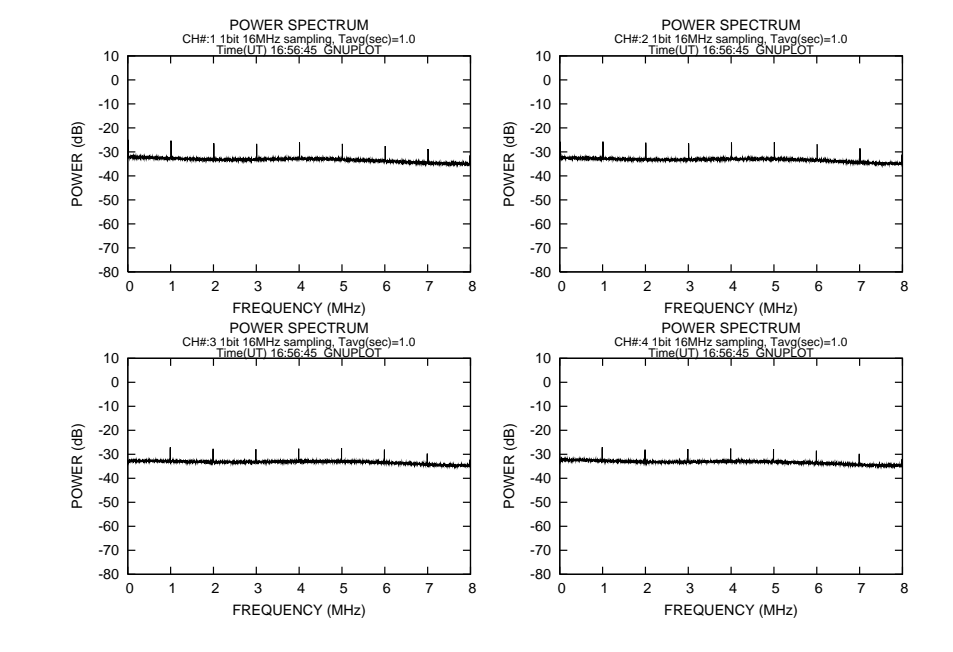

speana\_n filename [options]

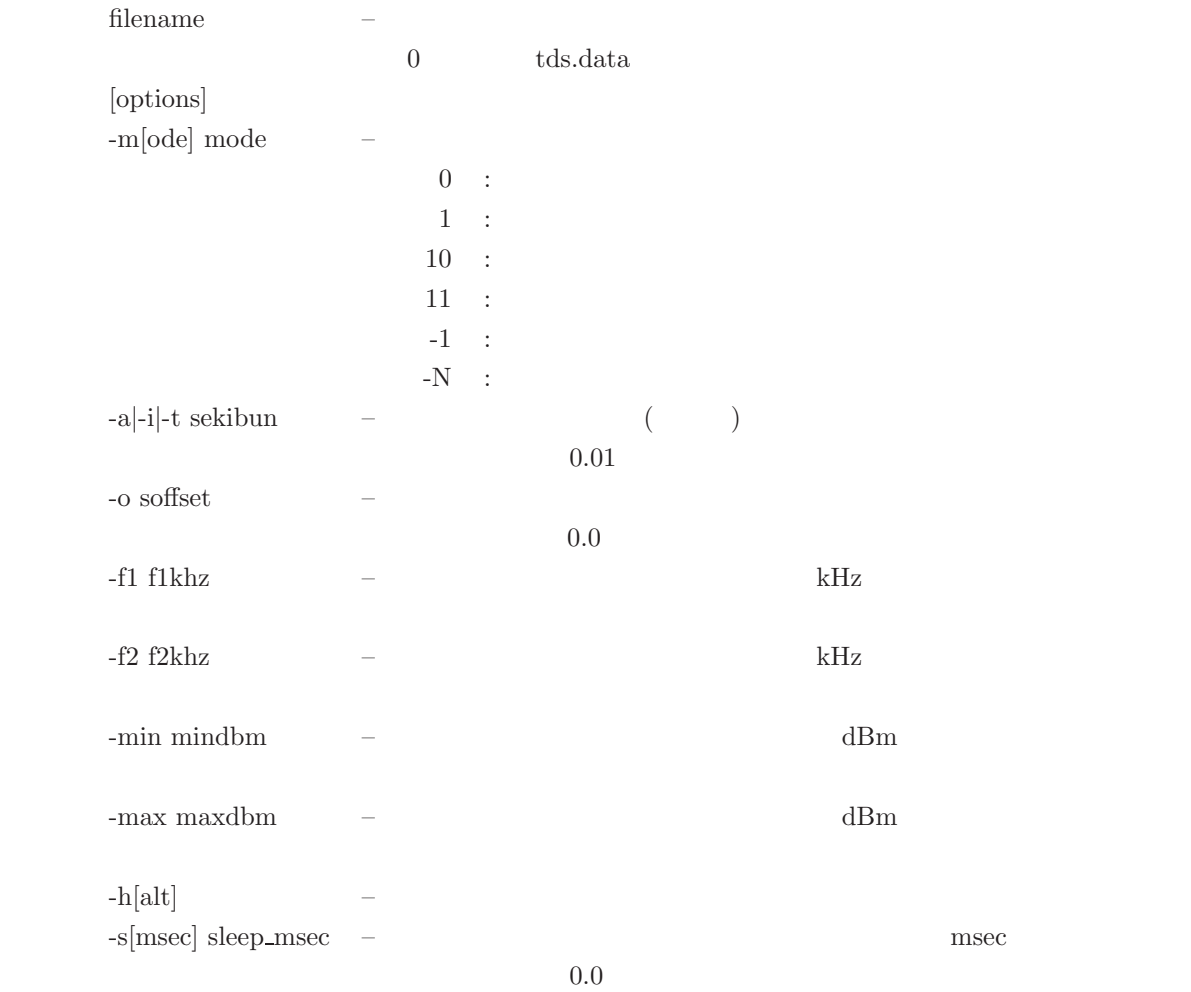

 ${\rm PGDISP} \quad - \quad {\rm PGPLOT} \qquad \qquad \text{((XSERVE, /XTERM \quad)}$ 

 $1ch$ 

speana\_n VSSP32sample.dat -h

 $\mathbf{s}$ peana $\left[$ 

pgplot.ps (GNUPLOT gnuplot.ps)

speana2.txt PostScript

speana2

#### **3.5.9 speana2**

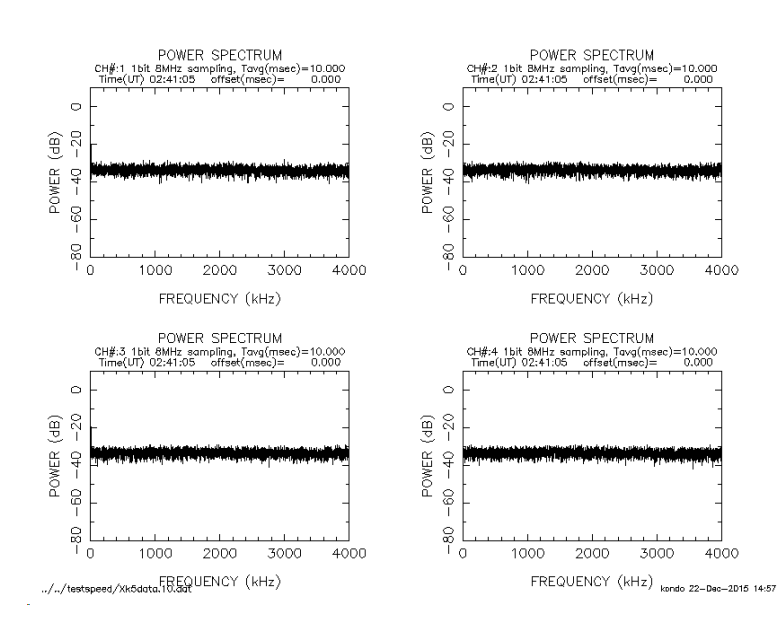

例2.4ch データの場合

Hit return key for next span (or "N"on-stop or "Q"uit)

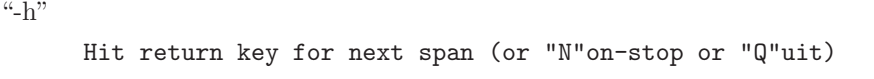

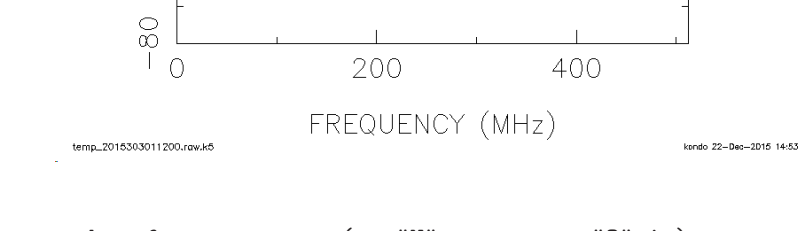

 $\mathrm{``N''}$ 

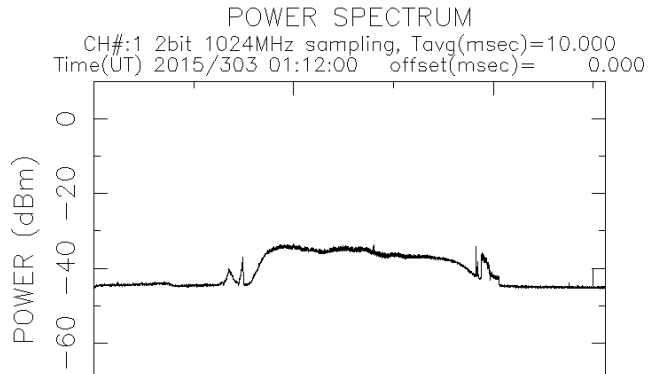

```
speana2 Ver. 2007-11-04
  compliled for GNUPLOT
```
speana2 filename [smode [sekibun1 [skibun [soffset [comment [f1khz [f2khz]]]]]]] filename  $0$  tds.data smode 0:  $4096$  1 @ 1:  $4194304$  1 @  $s$ ekibun1 –  $($  $s$ ekibun –  $($ soffset –  $$ comment – f1khz  $$ f2khz  $-$ 

```
PGDISP – PGPLOT (/XSERVE,/XTERM )
```
speana2.txt

920kHz 960kHz 4kHz@4MHz speana2 /k56a/ad4/nz0079/U0790013.dat 0 30 1800 0 USUDA 920.0 960.0  $1\text{Hz}$ (@4MHz ) 920kHz 960kHz speana2.txt speana2 /k56a/ad4/nz0079/U0790013.dat 1 30 30 300 USUDA 920.0 960.0  $1\mathrm{Hz}(\text{@4MHz} \qquad \qquad )$  $920\mbox{kHz} \qquad 960\mbox{kHz} \qquad \qquad \textrm{speana2.txt}$  speana2 /k56a/ad4/nz0079/U0790013.dat 1 2 -600 0 USUDA 920.0 960.0 1Hz  $\omega$ 4MHz speana2.txt 900kHz 1100 CH3 CH4 LSB  $PCAL$  990kHz speana2 VSSP32sample.dat 0 1 1 0 NONE 900 1100 PGPLOT

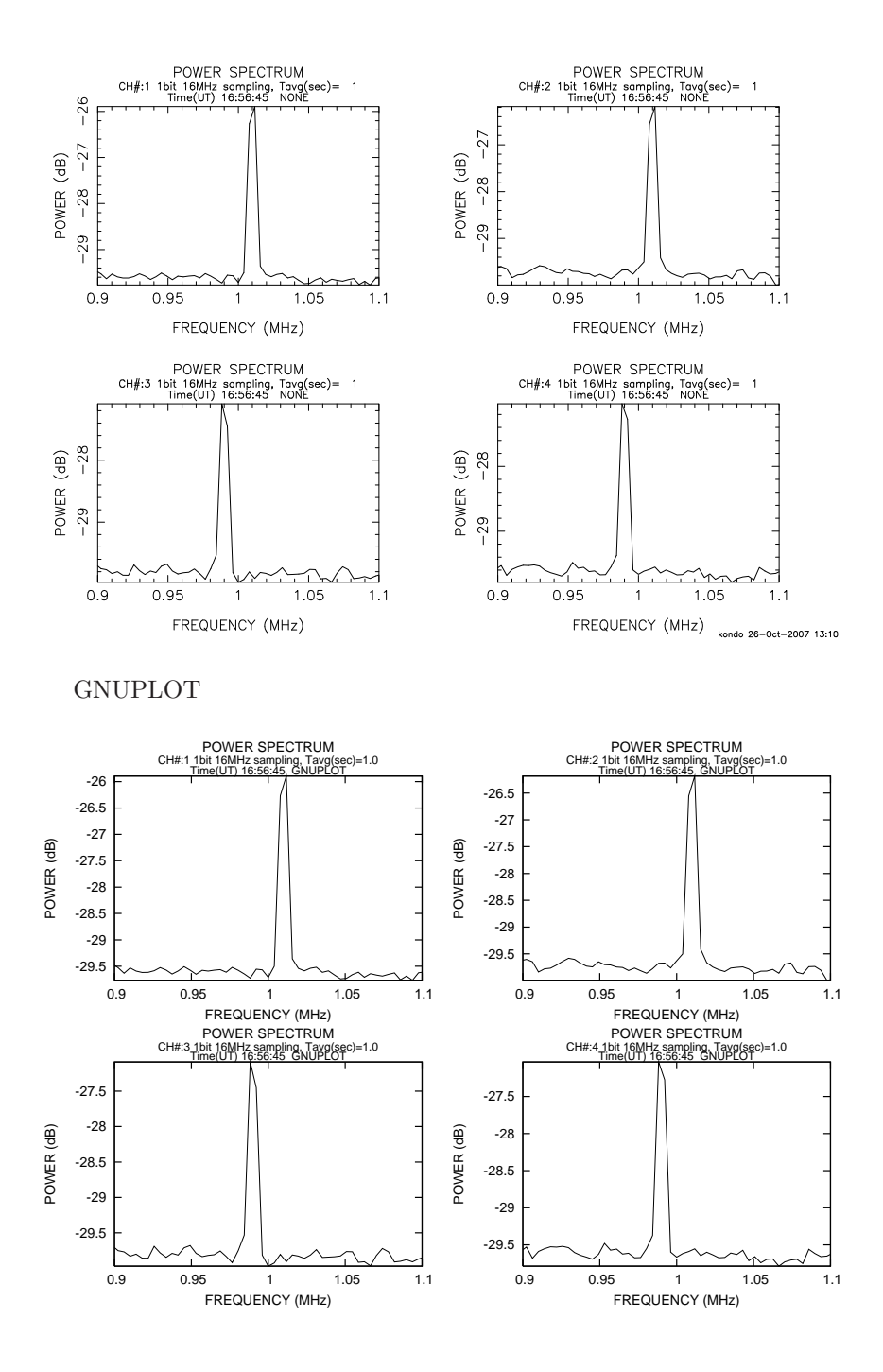

#### **3.5.10 adbitconv**

adbitconv

 $AD$  AD  $AD$ 

adbitconv filename [adbit [outfile [soffset [span]]]]

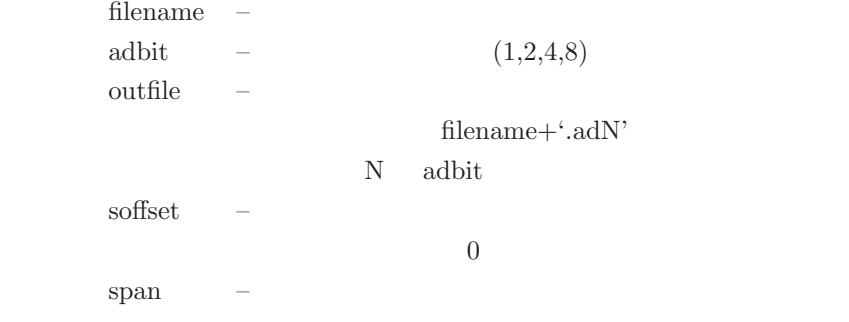

#### **3.5.11 one2four**

one2four

 $\emph{K5/VSSP} \qquad \quad \emph{K5/VSSP32}$ 

one2four file1 file2 file3 file4 [outfile [soffset [span]]]

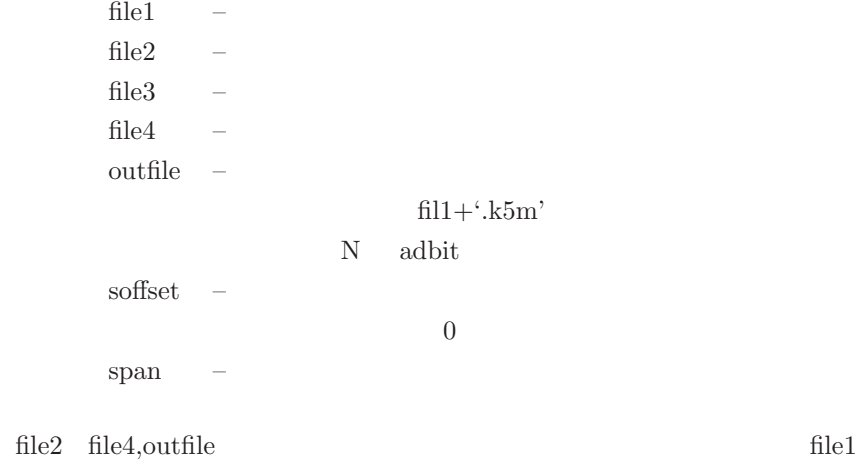

/vlbi R2320002.k5a R2320002.k5b R2320002.k5c R2320002.k5d  $/vlbi/dat.k5$ one2four /vlbi/R2320002.k5a R2320002.k5b R2320002.k5c R2320002.k5d dat.k5

#### **3.5.12 data half**

data halfr

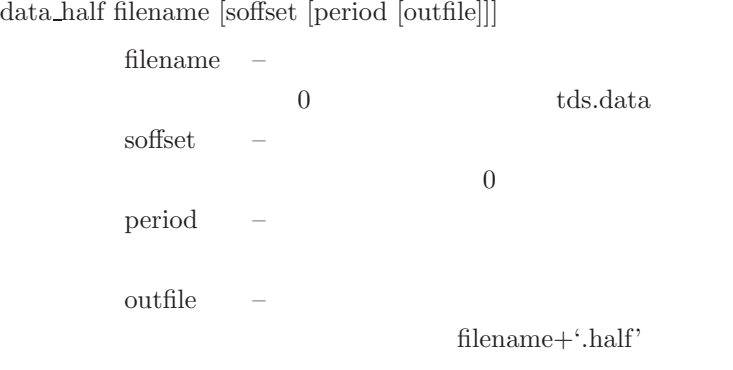

#### **3.5.13 data double**

data double

data double filename [soffset [period [outfile]]]

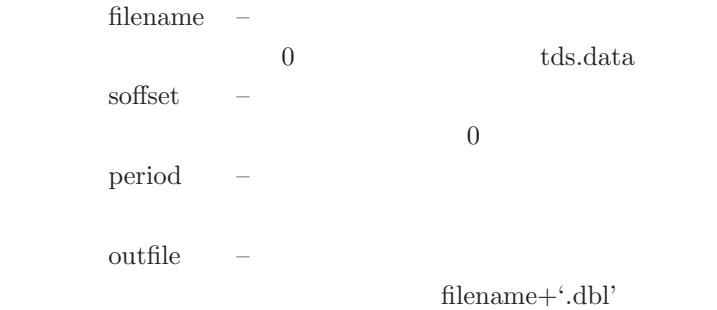

#### **3.5.14 k5v32tok5**

```
k5v32tok5
```
K5/VSSP32  $K5/VSSP32$ 

k5v32tok5 datafile [ofile]

datafile –  $K5/VSSP32$ ofile  $-$  K5/VSSP  $\mathrm{datafile}\text{+}\text{`}.k5'$ 

#### **3.5.15 k5tok5v32**

k5tok5v32

## $K5/VSSP$   $K5/VSSP32$

k5tok5v32 datafile [yyyymmdd*|*yyyyddd [ofile]] datafile  $-$  K5/VSSP yyyymmdd<br>|yyyyddd – yyyymmdd : 4 , 2 , 2 yyyyddd :  $4, 3$ ofile  $-$  K5/VSSP32  $datafile+:v32'$ 

#### **3.5.16 data recov**

data recov

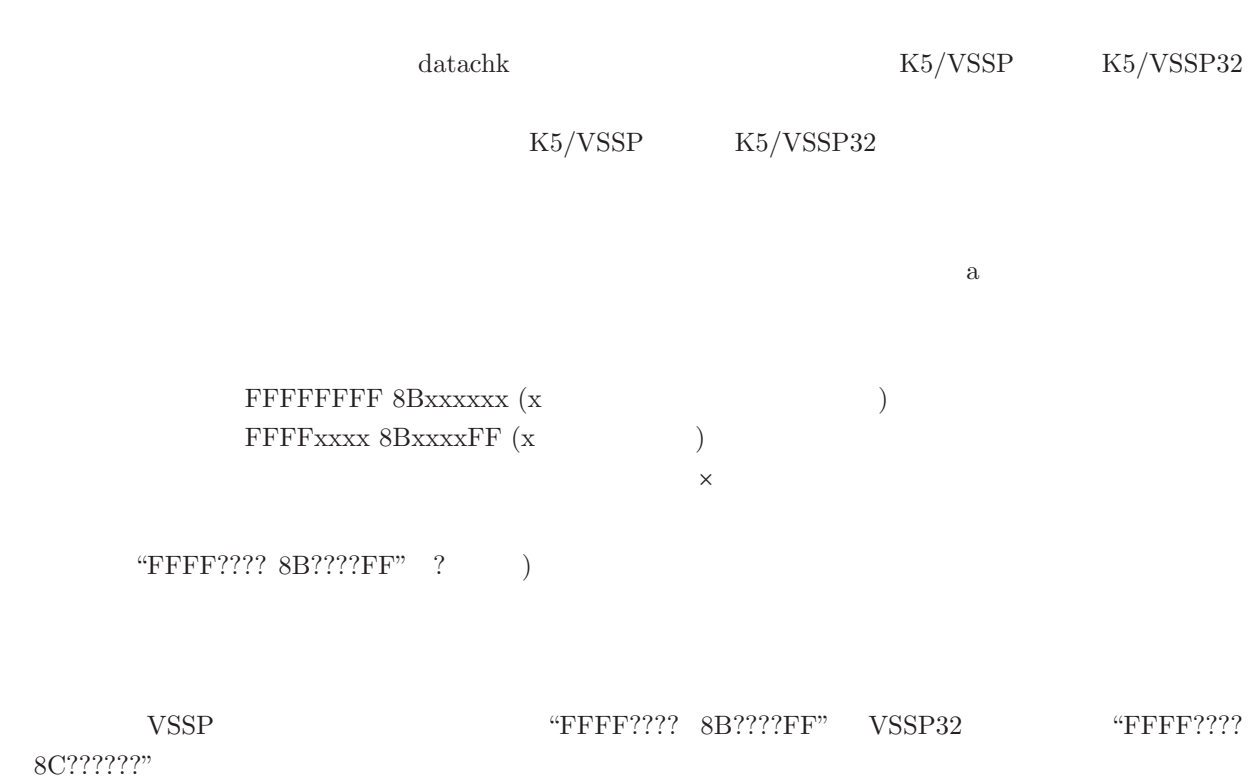

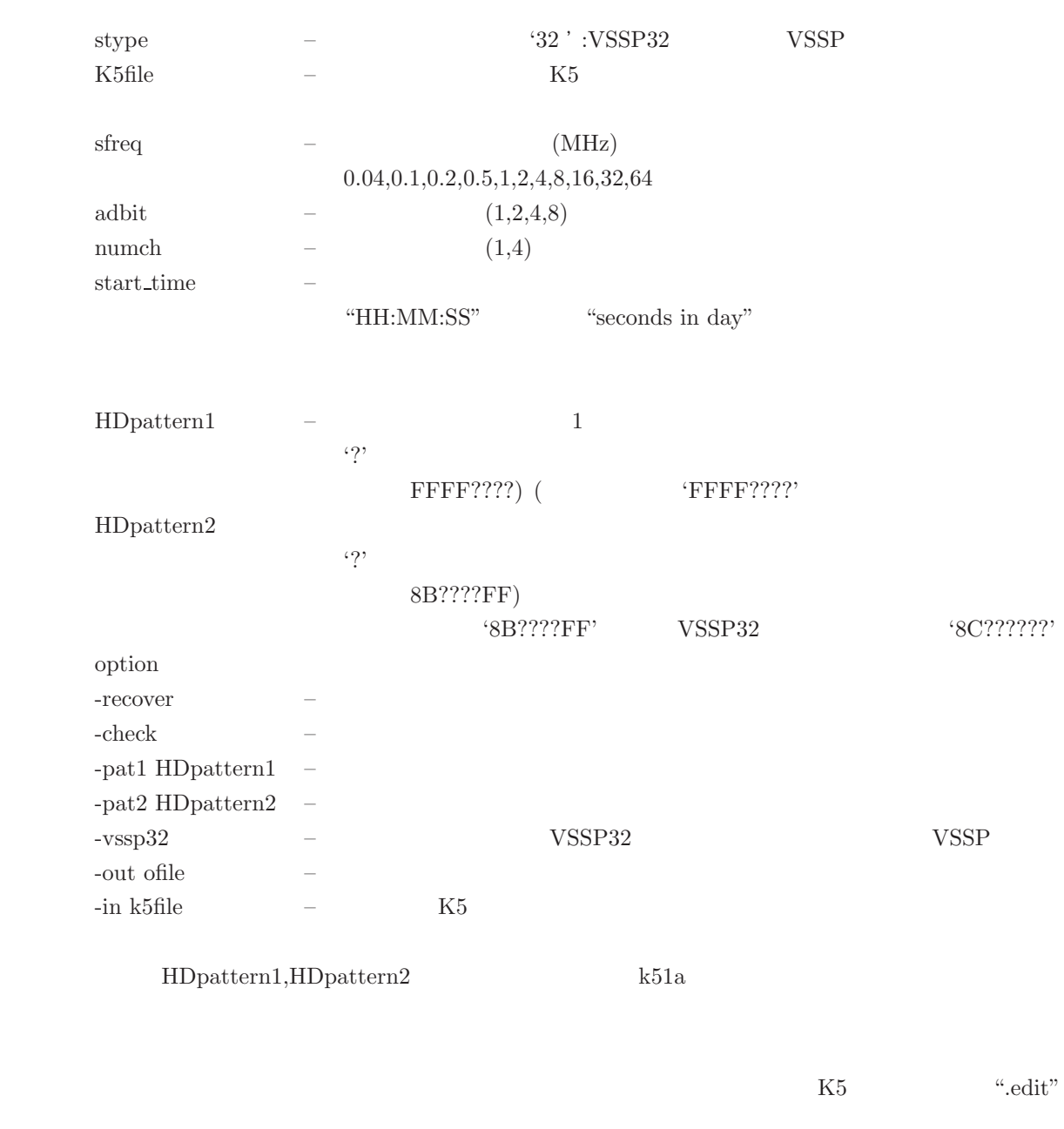

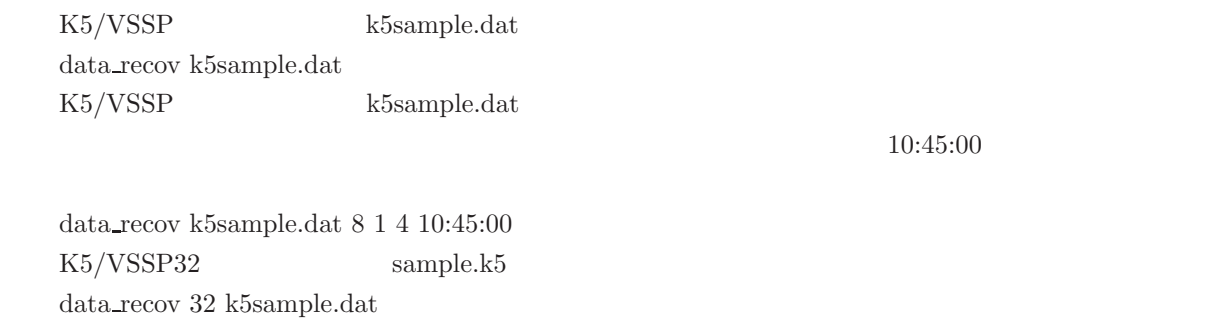

data recov k5sample.dat -vssp32

K5/VSSP32 sample.k5 data recov 32 k5sample.dat -recover

data recov k5sample.dat -vssp32 -recover

#### **3.5.17 vssplogana**

vssplogana

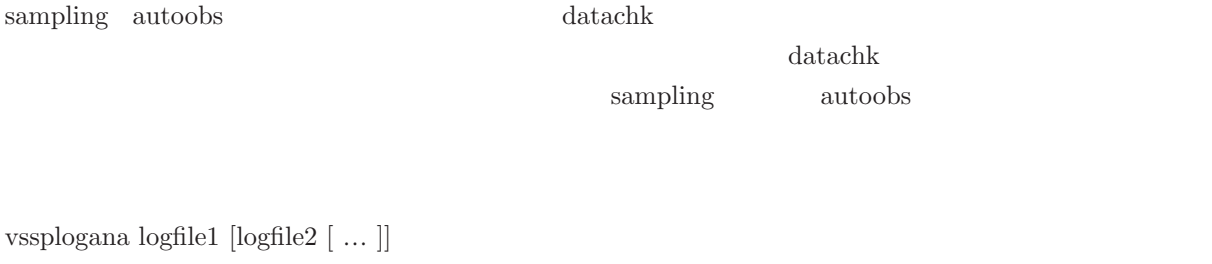

 $\mbox{logfile1, logfile2} \qquad \quad - \quad \mbox{datachk} \qquad \qquad \mbox{sampling(autoobs)}$ 

#### sampling

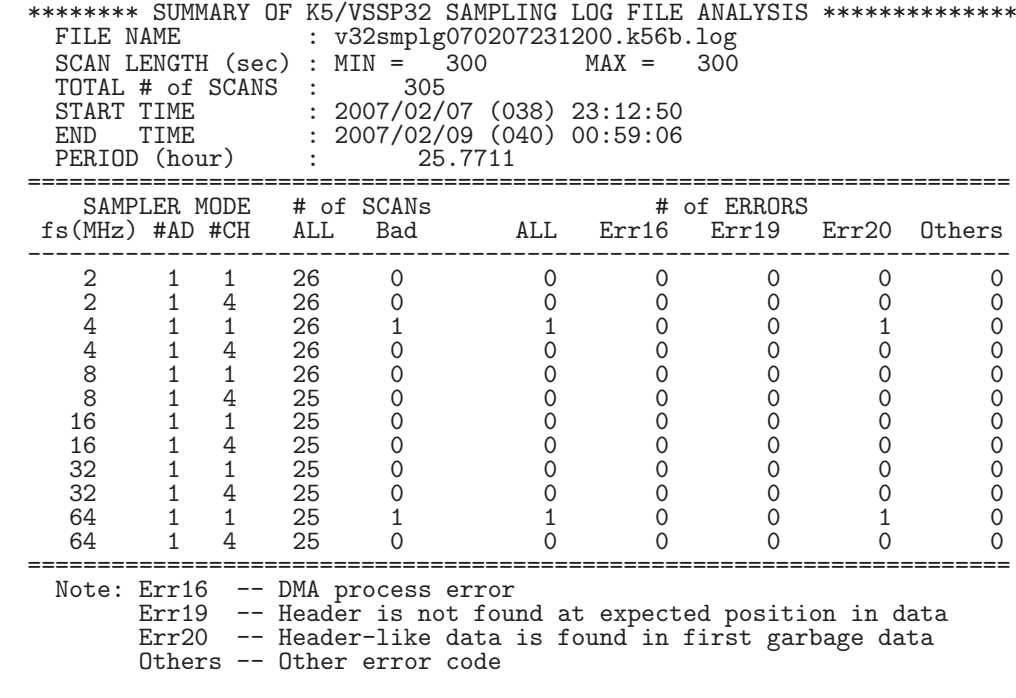

 $[$   $]$ 

 $4 \text{MHz} \times \text{1bit} \times \text{1ch} \nonumber \\ \hspace{1.6cm} 64 \text{MHz} \times \text{1bit} \times \text{1ch}$ 

 $2007.3.2$ 

datachk \*\*\*\*\*\*\*\*\*\*\*\*\*\*\* SUMMARY OF DATACHK LOG FILE ANALYSIS \*\*\*\*\*\*\*\*\*\*\*\*\*\*\*\*\*\*\*\*\* FILE NAME : v32dtchk070207231200.k56b.log SCAN LENGTH (sec) :  $MIN = 300$  MAX =  $301$ <br>TOTAL # of SCANS :  $304$ TOTAL # of SCANS :<br>START TIME :<br>END TIME : START TIME : 2007/02/07 (038) 23:12:52 END TIME : 2007/02/09 (040) 00:59:02 PERIOD (hour) : 25.7694 =============================================================================== SAMPLER MODE # of SCANs TOTAL # of BAD FRAMES fs(MHz) #AD #CH ALL Herr FRAME SLIP T\_DIS 1 ------------------------------------------------------------------------------- 2 11 0 0 0 0 0 0 0 0 0 2 1 1 26 0 7800 000000 2 1 4 26 0 7800 000000 4 1 1 26 0 7801 100000 4 1 4 26 0 7800 000000 8 1 1 25 0 7500 000000 8 1 4 25 0 7500 000000 16 1 1 25 0 7500 0 0 0 0 0 0 0 16 1 4 25 0 7500 0 0 0 0 0 0 0 32 1 1 25 0 7500 1 0 0 300 0 0 32 1 4 25 0 7500 0 0 0 0 0 0 0 64 1 1 25 0 7501 1 0 0 0 0 0 0 64 1 4 25 0 7500 <sup>000000</sup> ============================================================================== Note: Herr -- # of scans where 1st 64bit is not a header SLIP  $-$  # of frames where bit lack or make occurred T\_DIS -- # of frames where time discontinuity occurred T\_W\_BS -- # of frames where both time discontinuity and bit slip or make occurred AUXMIS -- # of frames where AUX field misalignment occurred (data is OK) EFLG -- # of frames where EFLG (burst error) detected B\_REV -- # of frames where one bit reversal in a sync field detected  $\lceil \cdot \rceil$  $4 \text{MHz} \times \text{1bit} \times \text{1ch} \hspace{1.5cm} 64 \text{MHz} \times \text{1bit} \times \text{1ch}$  $\alpha$  sampling  $\alpha$  $32MHz \times 1bit \times 1ch$   $AUXMIS(AUX)$ **AUXMIS 3.5.18 aux recov** aux recov

K5/VSSP32 datachk AUX MISALIGN (misaligned AUX field)

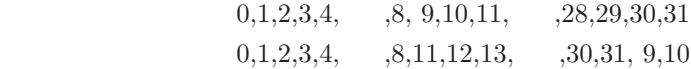

aux recov datafile [ofile]

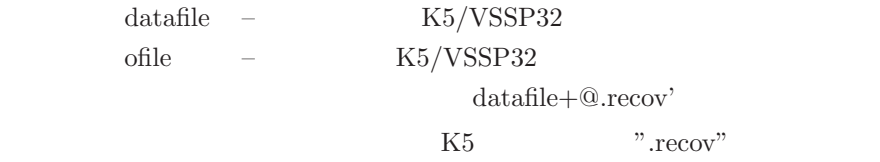

> ./aux\_recov tds.data \*\*\*\*\*\*\*\*\*\*\*\* aux\_recov Ver. 2007-03-15 \*\*\*\*\*\*\*\*\*\*\*\*\* FILE :  $\tau$ ds.data  $(64028672 \text{ bytes})$ This is K5/VSSP32 format data. 1st Extended Header Info is as follows.  $Year = 2007$  Total Day =  $74$ Version Major = 1 Minor = 0 # of AUX Bytes = 20 AUX Field Data : 55551002 55555555 55555555 69626568 20202020 Format  $# = 2$ Filter (MHz) : 16 PC host name : hebi Recoverrable AUX field error was detected! Recover condition : (slip byte =  $-2$ ) AUX FIELD recover start!! FILE : tds.data (64028672 bytes) This is K5/VSSP32 format data. 1st Extended Header Info is as follows. Year = 2007 Total Day = 74 Version Major = 1 Minor = 0 # of AUX Bytes = 20 AUX Field Data : 55551002 55555555 55555555 69626568 20202020 FMT A/D CH f(kHz) TIME seconds AUX FIELD VS32 1 4 32000 00:41:39 2499 10140E4A 55551002 ....  $VSS2$  1 4 32000 00:41:39 2499 10140E4A 55551002 ...<br>
VS32 1 4 32000 00:41:40 2500 10140E4A 55551002 ....<br>
VS32 1 4 32000 00:41:41 2501 10140E4A 55551002 ....<br>
VS32 1 4 32000 00:41:42 2502 10140E4A 55551002 ....<br>
VS32 1 4 4 32000 00:41:41 2501 10140E4A 55551002 ....<br>4 32000 00:41:42 2502 10140E4A 55551002 ....<br>4 32000 00:41:43 2503 10140E4A 55551002 .... VS32 1 4 32000 00:41:42 2502 10140E4A 55551002 .... VS32 1 4 32000 00:41:43 2503 10140E4A 55551002 .... Original File : tds.data Created File : tds.data.recov Time elapsed for processing is 5.698000 sec

#### **3.5.19 pcalcheck**

pcalcheck

K5/VSSP VSSP32 PCAL PCAL EXAMPLE PCAL EXAMPLE POSSP

#### PGPLOT

 $\mathbf{s}$ peana $\left[$ 

pcalcheck (Ver. 2007-11-04) compiled for GNUPLOT

pcalcheck k5file [option]

pcalcheck ofile [-pgplot device  $|$  -ps] —

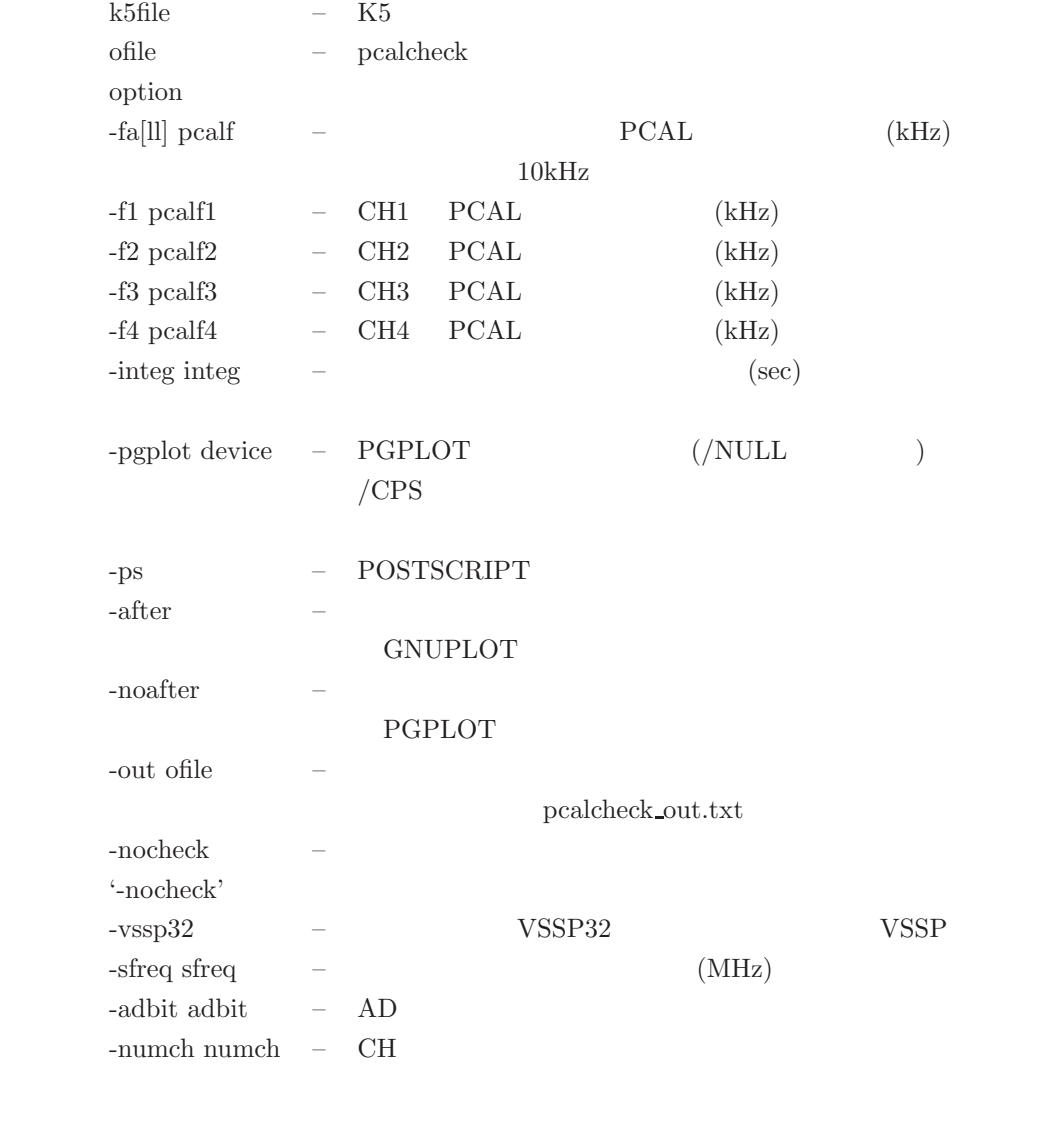

 $\begin{minipage}{0.9cm} {\bf CH3} & {\bf CH4} & {\bf LSB} & {\bf PCAL} & 990{\rm kHz} \end{minipage}$ 

> pcalcheck /home/kondo/IPVLBI/data/VSSP32sample.dat -f3 990 -f4 990

```
pcal_engine: Ver. 2007-10-25
pcal_engine: Data File is /home/kondo/IPVLBI/data/VSSP32sample.dat
checkheader: Header (K5/VSSP32) Sync Detected!!
checkheader: File : /home/kondo/IPVLBI/data/VSSP32sample.dat<br>checkheader: A/D(bits) 1 CHs 4 SFreq(kHz) 16000 Time 16:5
                  A/D(bits) 1 CHs 4 SFreq(kHz) 16000 Time 16:56:45 sec 61005
pcal_engine: << VSSP32 format
pcal_engine: << # of samples in a unit (usampl) = 200000
pcal_engine: \langle\langle PP \rangle period in sec (t1pp) = 1.0<br>
pcal_engine: \langle\langle # \rangle of usampl in a PP (nspp) = 80
pcal_engine: \lt\lt # of usampl in a PP (nspp)
pcal_engine: << # of usampl in 1 sec (imax) = 80
pcal_engine: << # of bytes in a usampl (numb) = 100000
pcal_engine: \langle\langle\ \rangle # of bytes in a usampl (numb) = 100000<br>pcal_engine: \langle\langle\ \rangle File size in bytes = 616038400<br>pcal_engine: \langle\langle\ \rangle Supposed scan_length (sec) = 77.004492
pcal_engine: << Supposed scan length (sec)<br>pcal_engine: dtimex 61005.000000
                  dtimex 61005.000000
pcal_engine: Start X data time : 61005.000000
pcal_engine: << Detected PCAL >><br>pcal_engine: CH samples Freq(kHz)<br>pcal_engine: 0 16000000 10.0
pcal_engine: CH samples Freq(kHz) Amp Phase(deg)
pcal_engine: 0 16000000 10.0 0.035995 -70.96
pcal_engine: 1 16000000 10.0 0.032027 13.44<br>pcal_engine: 2 16000000 990.0 0.026666 -35.83
pcal_engine: 2 16000000 990.0 0.026666<br>pcal_engine: 3 16000000 990.0 0.026923
pcal_engine: 3 16000000 990.0 0.026923 -107.31<br>pcal_engine: Time elapsed for 1PP processing is 10.0
                   Time elapsed for 1PP processing is 10.000000 sec
pcal_engine: X data time (BOPP) : 61005.987500
checkheader: Header (K5/VSSP32) Sync Detected!!
checkheader: File : /home/kondo/IPVLBI/data/VSSP32sample.dat
checkheader: A/D(bits) 1 CHs 4 SFreq(kHz) 16000 Time 16:56:46 sec 61006
                 << Detected PCAL >><br>CH samples Freq(kHz)
pcal_engine: CH samples Freq(kHz) Amp Phase(deg)
pcal_engine: 0 16000000 10.0 0.036730 -71.94
pcal_engine: 1 16000000 10.0 0.031975 10.46
pcal_engine: 1 16000000 10.0 0.031975 10.46<br>pcal_engine: 2 16000000 990.0 0.026837 -37.84<br>pcal_engine: 3 16000000 990.0 0.027834 -113.84
pcal_engine: 3 16000000 990.0 0.027834<br>pcal_engine: Time elapsed for 1PP processing
pcal_engine: Time elapsed for 1PP processing is 10.000000 sec<br>pcal_engine: X data time (BOPP) : 61006.987500
                   X data time (BOPP) : 61006.987500
checkheader: Header (K5/VSSP32) Sync Detected!!
checkheader: File : D:\IPVLBI\data\k5vssp32\VSSP32sample.dat
checkheader: A/D(bits) 1 CHs 4 SFreq(kHz) 16000 Time 16:56:47 sec 61007
. . . . . . . . .
pcal_engine: << Detected PCAL >>
pcal_engine: CH samples Freq(kHz) Amp Phase(deg)<br>pcal_engine: 0 16000000 10.0 0.036269 -69.42
pcal_engine: 0 16000000 10.0 0.036269 -69.42
pcal_engine: 1 16000000 10.0 0.032516 7.94
pcal_engine: 1 16000000 10.0 0.032516 7.94<br>pcal_engine: 2 16000000 990.0 0.026824 -37.98<br>pcal_engine: 3 16000000 990.0 0.027339 -112.75
pcal_engine: 3 16000000 990.0 0.027339 -112.75<br>pcal_engine: Time elapsed for 1PP processing is 9.00
pcal_engine: Time elapsed for 1PP processing is 9.000000 sec<br>pcal_engine: X data time (BOPP) : 61081.987500
                  X data time (BOPP) : 61081.987500
checkheader: Header (K5/VSSP32) Sync Detected!!
checkheader: File : D:\IPVLBI\data\k5vssp32\VSSP32sample.dat<br>checkheader: A/D(bits) 1 CHs 4 SEreq(kHz) 16000 Time 16:5
                   A/D(bits) 1 CHs 4 SFreq(kHz) 16000 Time 16:58:02 sec 61082
DatRead1bitSv: EOF found. Try extended file if existed
DatRead1bitSv: File to be read is D:\IPVLBI\data\k5vssp32\VSSP32sample.dat1
DatRead1bitSv: Extended file not found!
==================== PCALCHECK SUMMARY ================
 FILE NAME = D:\IPVLBI\data\k5vssp32\VSSP32sample.dat
 START TIME= 2007Y290D16h56m45sec
 SCAN LENGTH (sec) = 77.0ACCUM. PERIOD(sec) at pcalcheck = 77.0
 SAMPLER : K5/VSSP32 Fs=16.0MHz AD= 1 #CH=4 LPF=8MHz
 CH# PCAL FREQ.(kHz) PHASE(deg.) AMPLITUDE
 ------------------------------------------------------- 1 10.0 -69.86 0.0371
    2 10.0 9.60 0.0322
    \frac{3}{3} 990.0 -37.05 0.0263<br>4 990.0 -109.76 0.0267
 4 990.0 -109.76 0.0267 -------------------------------------------------------
=========================================================
```
PCAL <sup>1</sup> PGPLOT

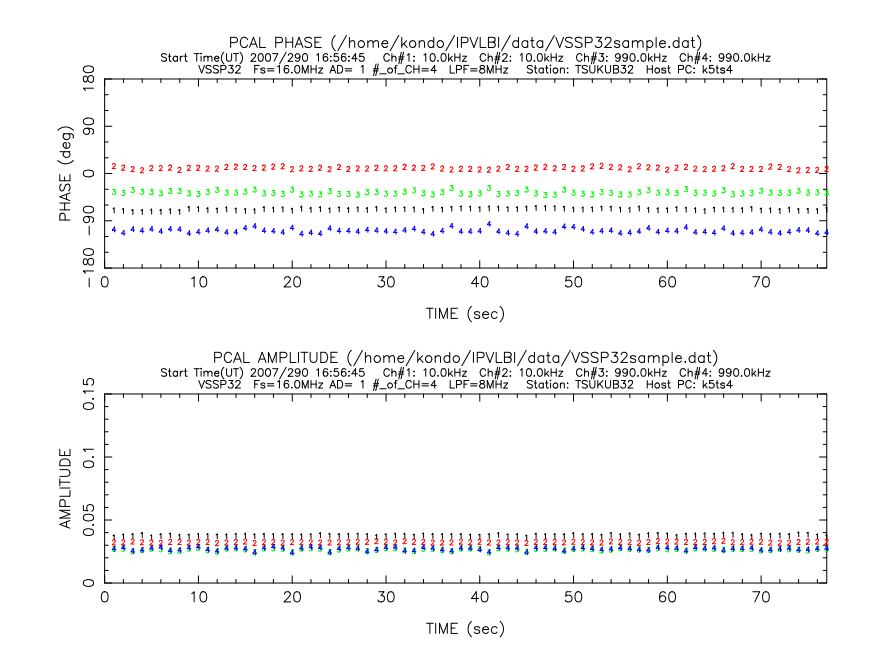

GNUPLOT

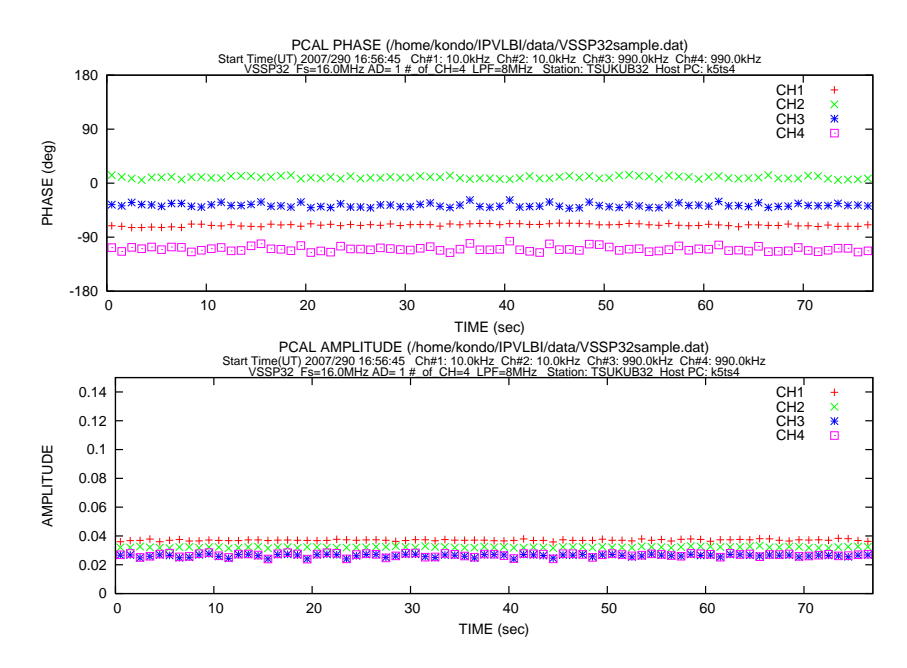

## 3.6 K5/VSSP32

#### **3.6.1 vssp32test.sh**

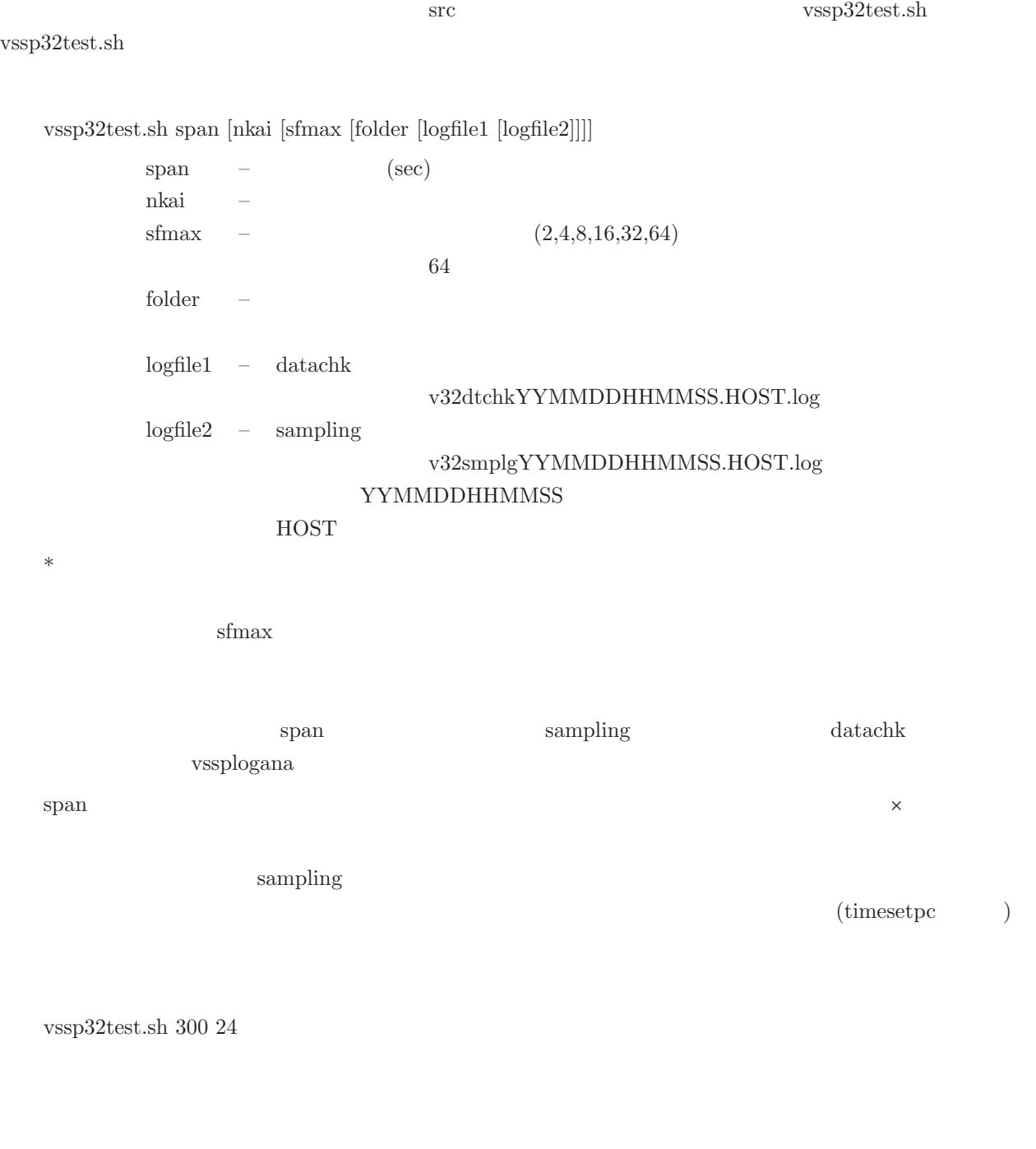

 $k56a$ v32dtchk070209132512.k56a.log <== datachk v32smplg070209132512.k56a.log <== sampling  $2007 \qquad 2 \qquad 9 \qquad 13:25:12$ 

 $span \times 12 \times$ nkai

vssplogana

#### **3.6.2 vssp32test2.sh**

 $\text{src}$  vssp32test2.sh vssp32test2.sh vssp32test2.sh span [sfreq [adbit [ch [nkai [folder [logfile1 [logfile2]]]]]  $span$  –  $(\sec)$ sfreq –  $(MHz)$  32 adbit  $1,2,4,8$ ch –  $1,4$ nkai – The Santa (Santa 1) – the Santa (Santa 1) – the Santa (Santa 1) – the Santa (Santa 1) – the Santa (Santa 1) – the Santa (Santa 1) – the Santa (Santa 1) – the Santa (Santa 1) – the Santa (Santa 1) – the Santa (Santa folder –  $logfile1 - datachk$ v32dtchkYYMMDDHHMMSS.HOST.log  $logfile2 - sampling$ v32smplgYYMMDDHHMMSS.HOST.log YYMMDDHHMMSS **HOST**  $span \t span$  ${\rm datachk} \hspace{2cm} {\rm vssplogana}$  $\text{sampling}$ (timesetpc ) vssp32test2.sh 300 32 1 4 24  $32MHz \times 1bit \times 4ch$  ${\rm span}\times{\rm \,\, n}$  kai  $\hskip 1in 120$  $k56a$ v32dtchk070209132512.k56a.log <== datachk v32smplg070209132512.k56a.log <== sampling  $2007$  2 9 13:25:12 vssplogana

#### **3.6.3 vssp32test3.sh**

vssp32test.sh プリング周波数を引数に追加。src ディレクトリにてシェルスクリプト vssp32test3.sh を実行する(vssp32test3.sh

vssp32test3.sh span [nkai [sfmin [sfmax [folder [logfile1 [logfile2]]]]]

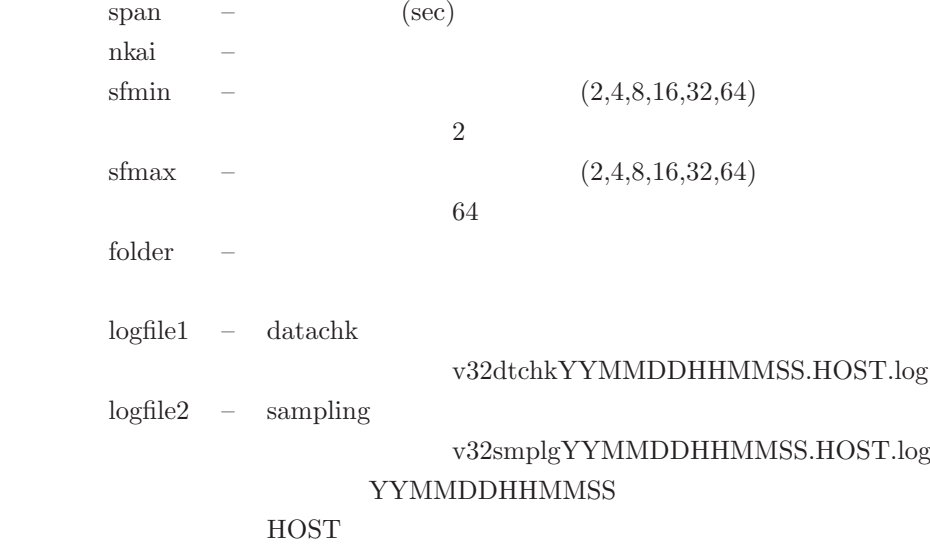

vssp32test3.sh 10 24 16

16,32,64MHz

**4** 実観測手順

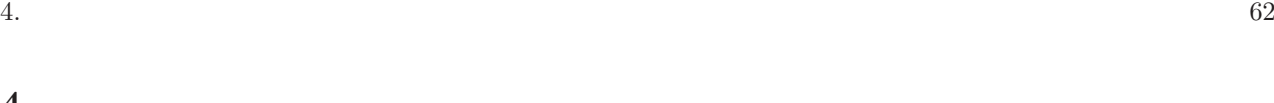

autoobs

### **4.1** 信号入力と時刻合わせ

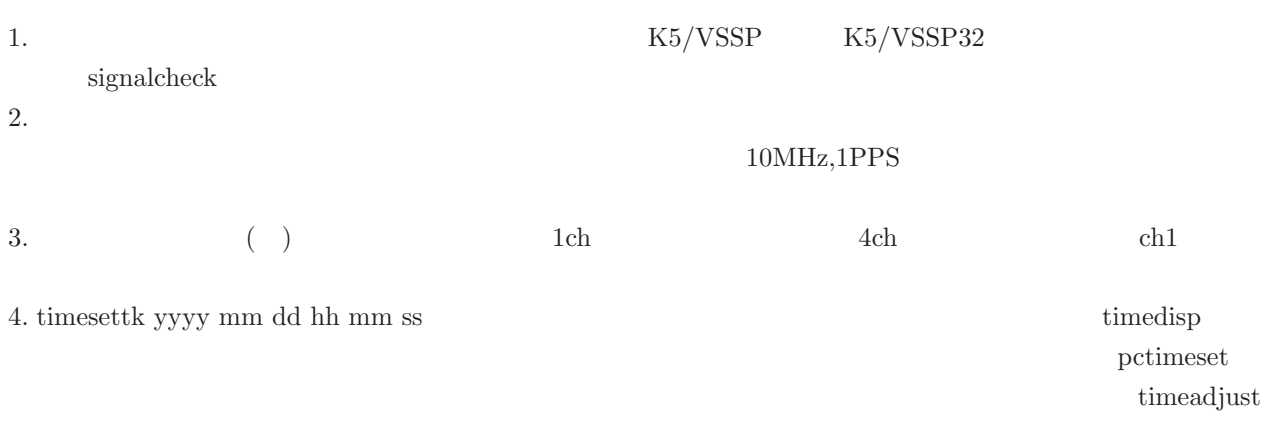

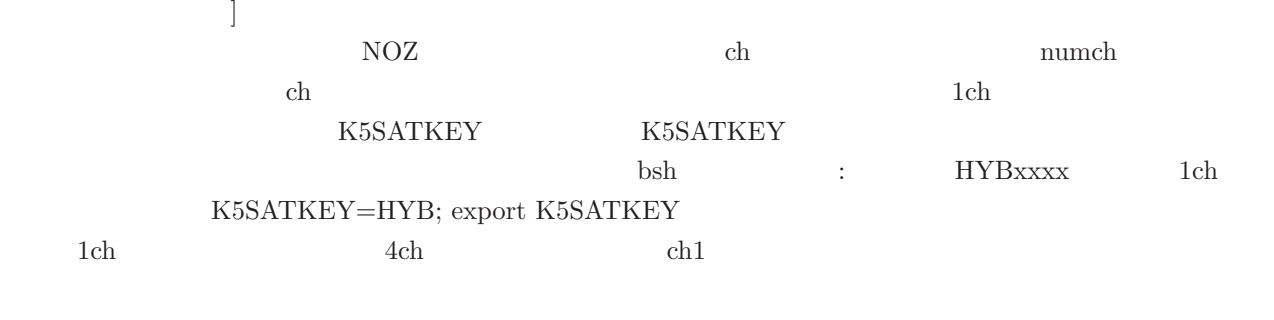

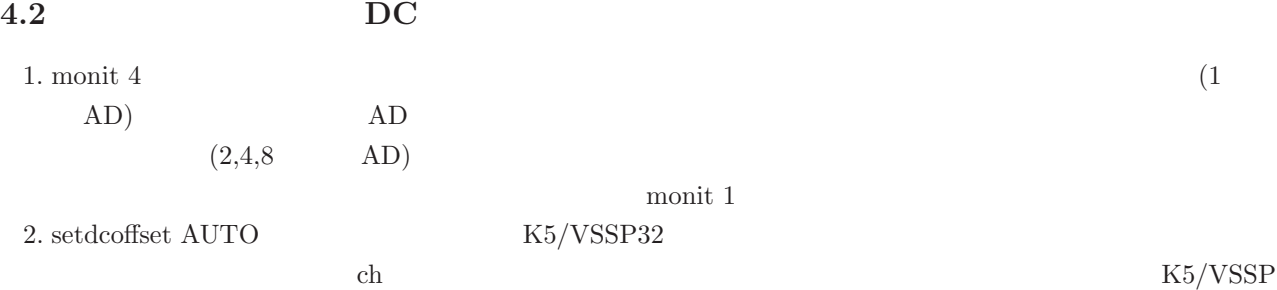

## **4.3** 自動観測の実行

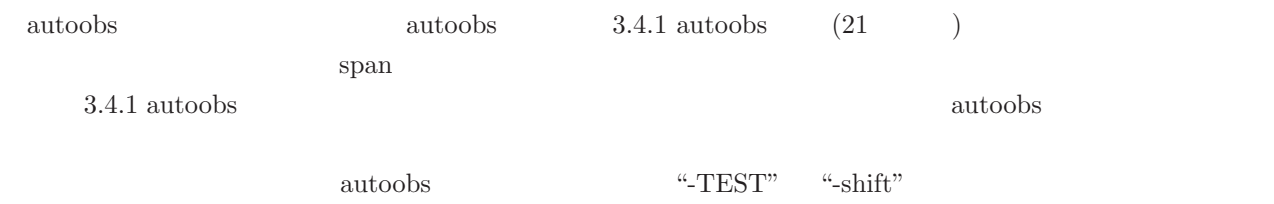

autoobs -k5runinfo.txt ( $k$ 5runinfo.txt)

"-TEST" autoobs -k5runinfo.txt -TEST  $\,$ 

\*\*\*\*\*\*\*\*\*\*\*\*\*\*\*\*\*\*\*\*\*\*\*\*\*\*\*\*\*\*\*\*\*\*\*\*\*\*\*\*\*\*\*\*\*\*\*\*\*\*\*\*\*\*\*\*\*\*\*\*\*\*\*\*\* \* AUTOOBS Ver 4.02 (2007-02-22) by NICT \* K5/VSSP32 unit : Time Get from SAMPLER : Naming Type 2 \*\*\*\*\*\*\*\*\*\*\*\*\*\*\*\*\*\*\*\*\*\*\*\*\*\*\*\*\*\*\*\*\*\*\*\*\*\*\*\*\*\*\*\*\*\*\*\*\*\*\*\*\*\*\*\*\*\*\*\*\*\*\*\*\* Schedule File : ./r1267.test.skd (type : SKED)<br>Experiment Code : r1267 Freq\_G (a) Experiment Code : r1267 Freq\_G (a) Log File : ./r1267\_T.k56a.log Stations Included : FORTLEZA WESTFORD TIGOCONC HOBART26 TSUKUB32 KOKEE My Station Name : TSUKUB32 (My Station ID : T (Ts)) Subnet Mode : ON Current Out Dir : /k56a/ad4/ 271629.2MB left Next Out Dir : /k51d/ad5/ 111861.3MB left Total Scan Number : 1056 Satellite Mode Keys: HYB NOZ GEO 1st Scan : 2007/03/17 17:00:00 ( 138sec) 3C446 Last Scan : 2007/03/18 16:59:10 ( 40sec) 1124-186 Obs Range (start) : 2007/03/17 17:00:00 each scan EARLY start : 10 sec Obs Range (end) : 2007/03/18 16:59:50 Sampling Mode for Next Scan : 16MHz 1bit 4ch (LPF 8MHz) Next Scan(No.0002): 2007/03/17 17:00:00 (40sec) OJ287 [320.0MB] Time Now (UTC) : 2007/03/17 02:54:48

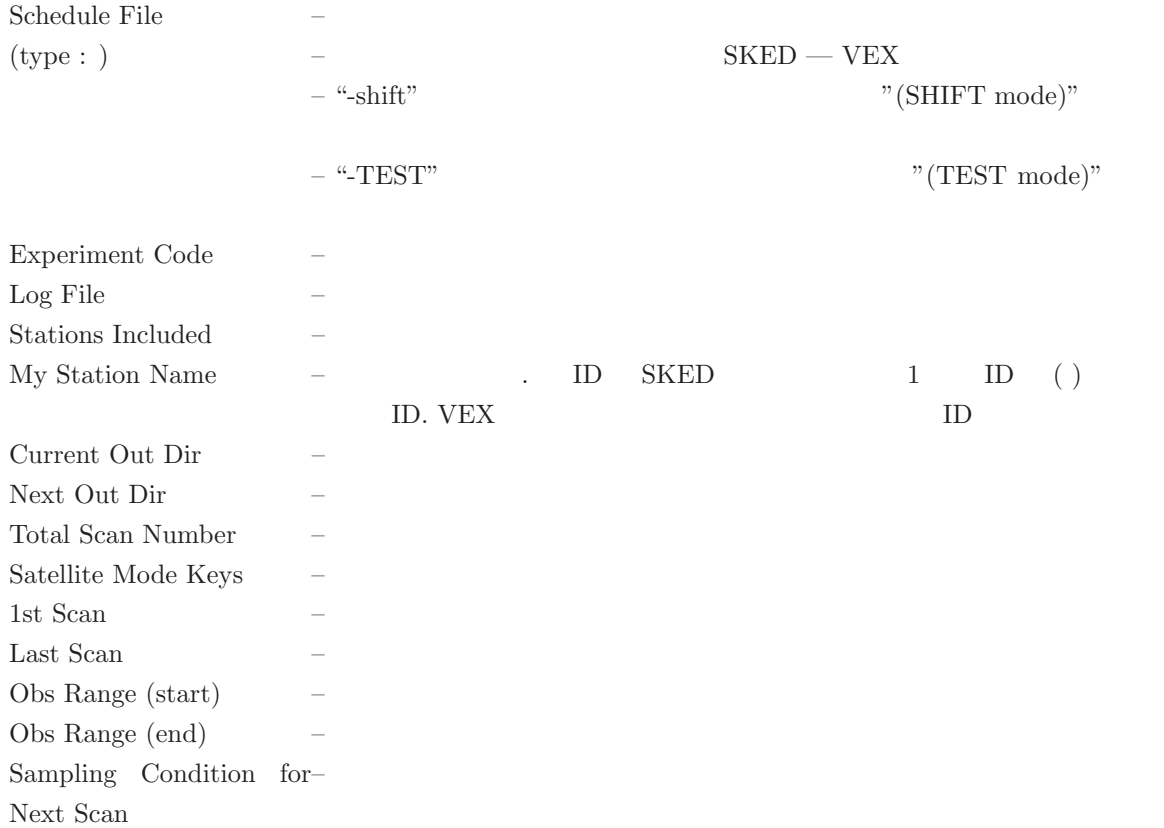

## **5** 文書更新履歴

 $2015.12.22\,$ oscillo, speanan

**2009.11.22** autoobs **8SATKEYS** 'NONE'

**2009.10.15** データチェックソフトウェア群に観測データの時刻情報を書き換えるプログラム datatime edit を追

monit the contract that the contract  $\mathbf{m}$  and  $\mathbf{m}$  is the contract of the contract of the contract of the contract of the contract of the contract of the contract of the contract of the contract of the contract of

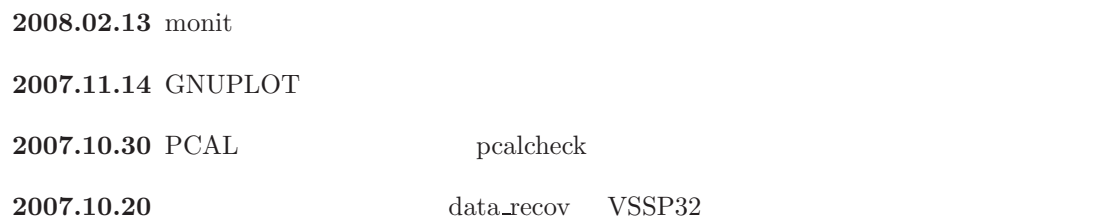

5.  $\hspace{1.5cm}66$